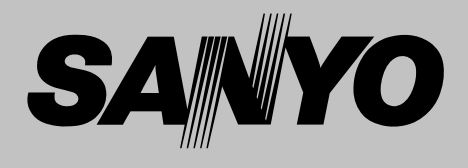

# **Projecteur multimédia**

# **MODÈLE PLV-Z2**

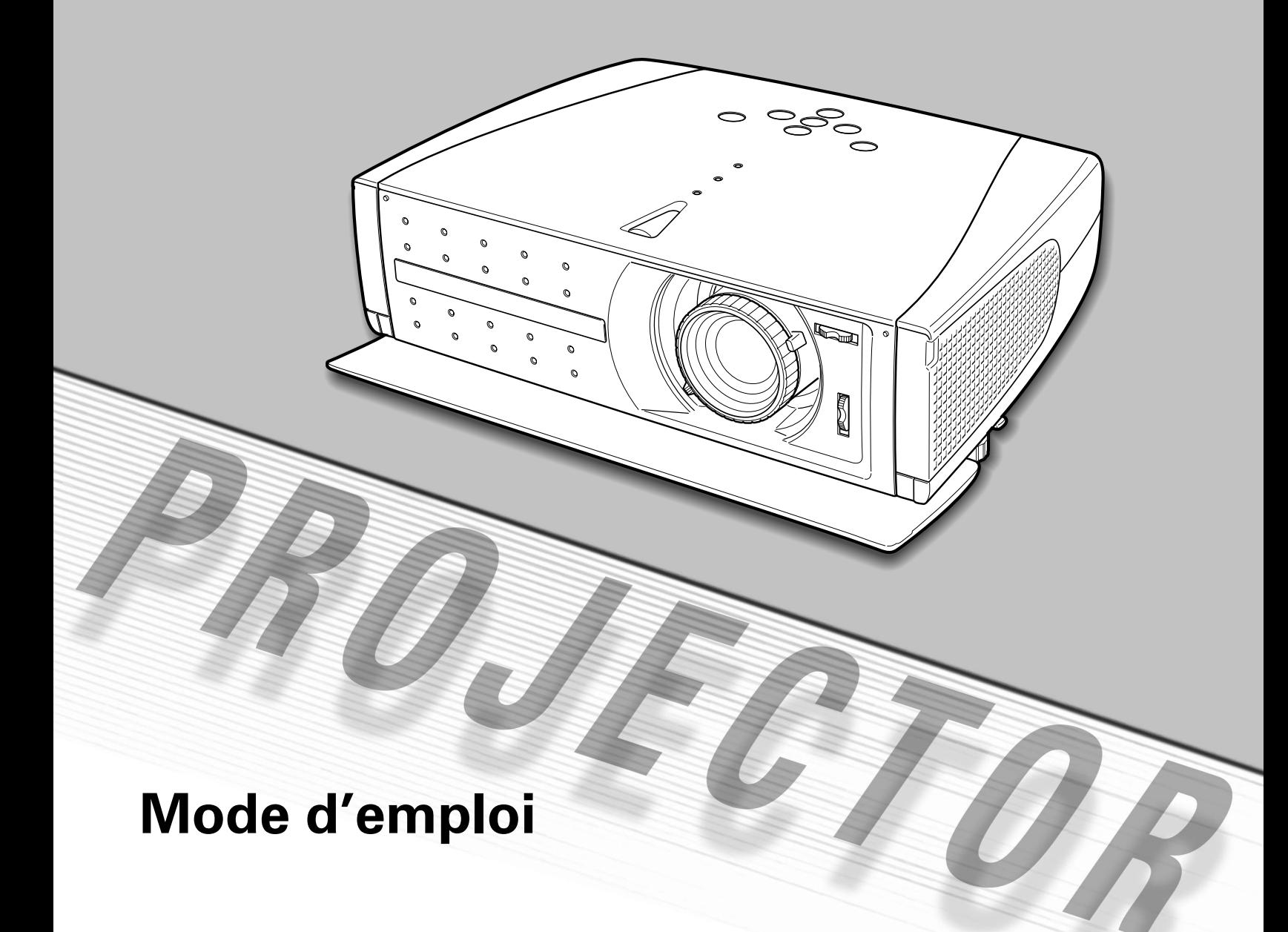

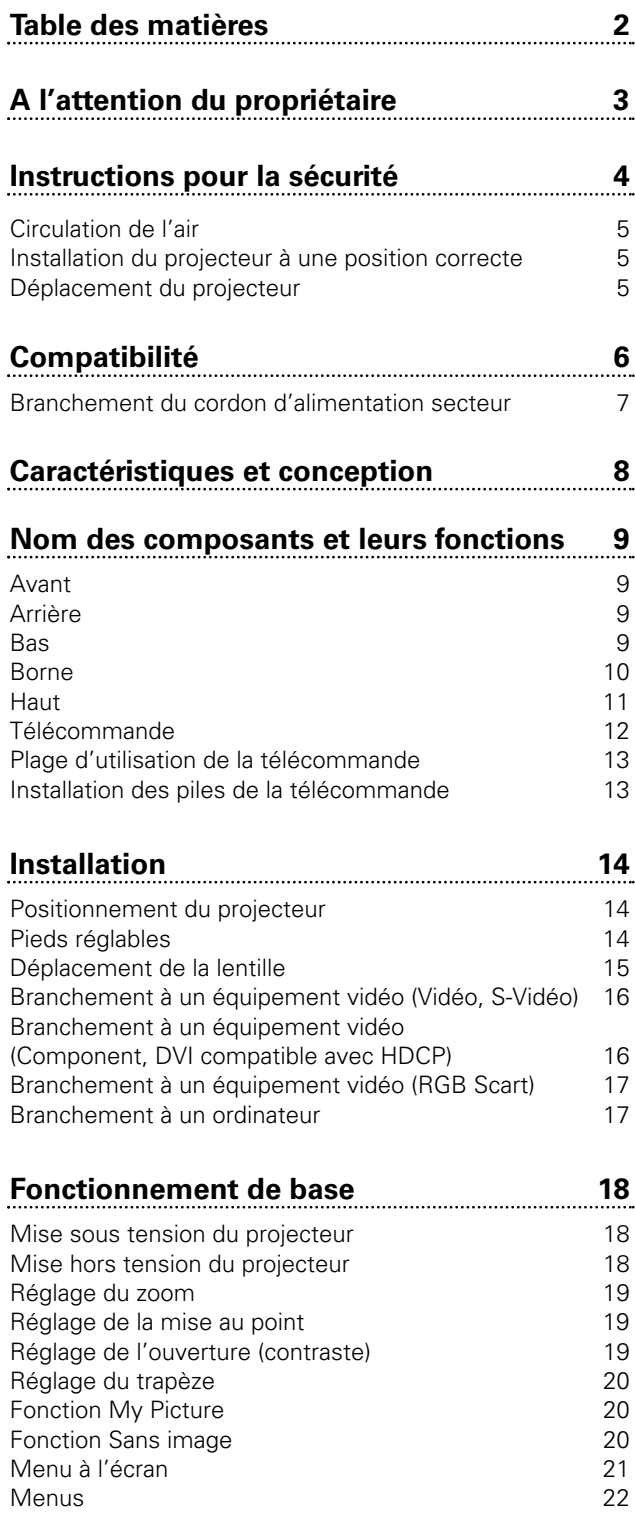

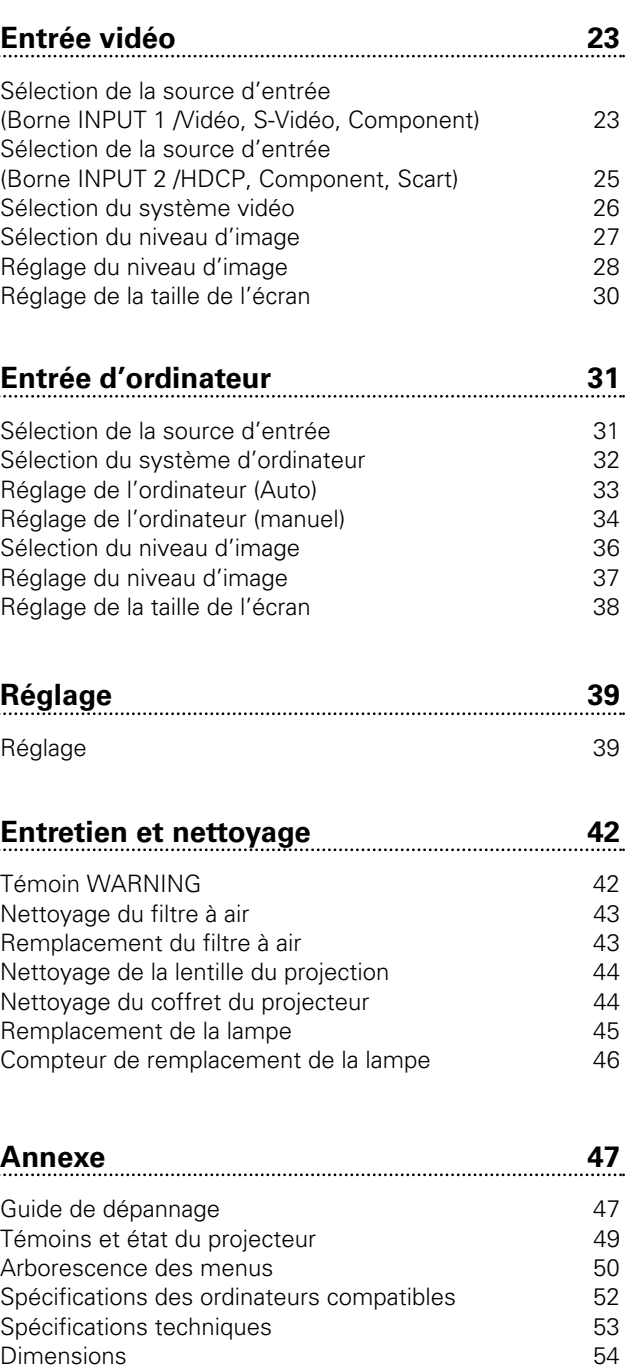

Configurations des bornes 55

MARQUES DE COMMERCE

- Apple, Macintosh et PowerBook sont des marques de commerce enregistrées de Apple Computer, Inc.
- IBM, VGA, XGA et PS/2 sont des marques de commerce ou des marques de commerce enregistrées de International Business Machines, Inc.

Pièces en option

- Windows et PowerPoint sont des marques déposées de Microsoft Corporation.
- Les noms de sociétés ou de produits mentionnés dans ce mode d'emploi sont des marques commerciales ou des marques déposées de leur société respective.

Avant d'utiliser ce projecteur, veuillez lire attentivement le présent mode d'emploi; suivez correctement les instructions d'utilisation du projecteur.

Ce projecteur possède un grand nombre de caractéristiques et de fonctions très commodes. En suivant correctement les instructions d'utilisation du projecteur, vous pourrez utiliser au mieux ses possibilités, et le conserver en bon état de marche pendant de longues années.

Si vous n'utilisez pas correctement l'appareil, non seulement vous réduirez la durée de vie du projecteur, mais vous risquerez de causer des anomalies de fonctionnement, un incendie ou d'autres accidents.

Si votre projecteur semble fonctionner incorrectement, lisez à nouveau ce mode d'emploi, vérifiez les opérations et les branchements des câbles, et essayez d'appliquer les solutions proposées dans la section "Guide de dépannage" se trouvant à la fin de ce manuel. Si l'anomalie persiste, contactez le revendeur chez qui vous avez acheté le projecteur ou un centre de service.

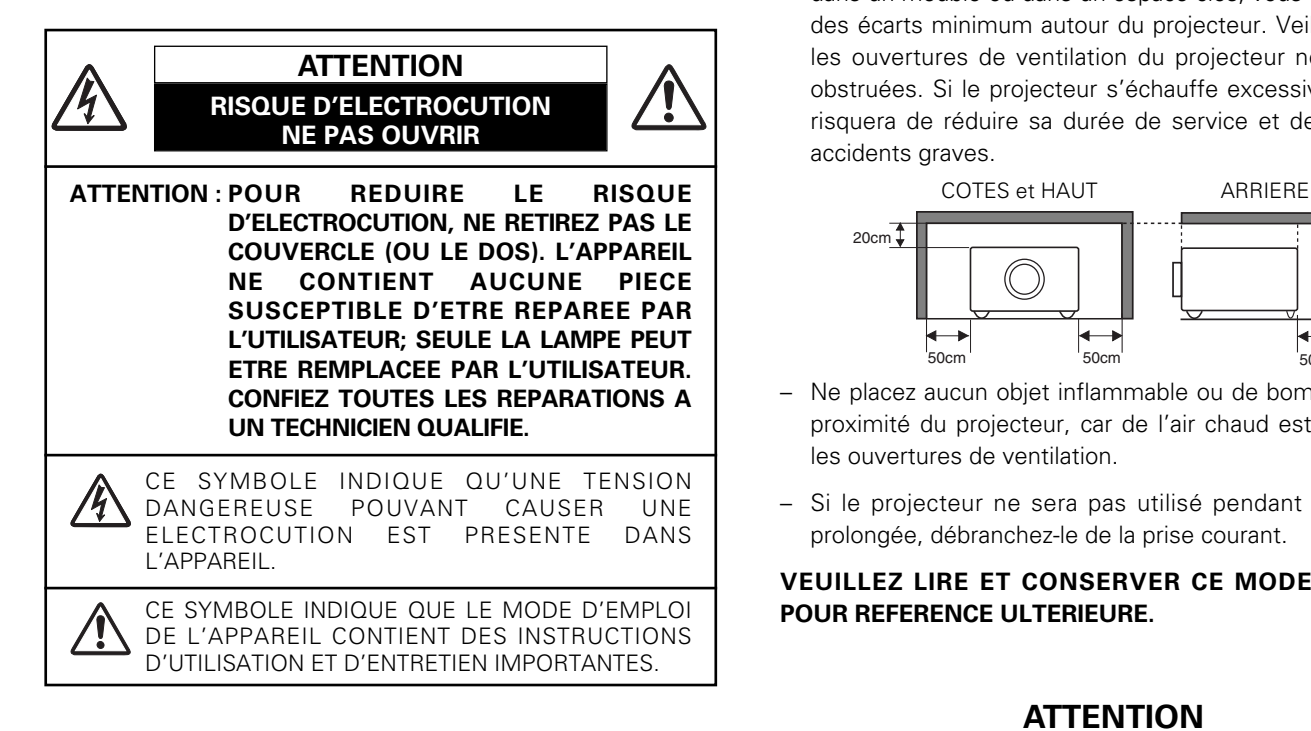

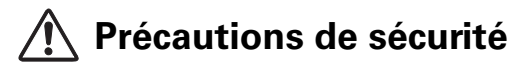

#### **AVERTISSEMENT: POUR REDUIRE LE RISQUE D'INCENDIE OU DE DECHARGE ELECTRIQUE, N'EXPOSEZ PAS L'APPAREIL A LA PLUIE OU A L'HUMIDITE.**

- La lentille de projection du projecteur produit une lumière intense. Ne regardez pas directement dans la lentille de projection, ceci pourrait entraîner des blessures aux yeux. Veillez particulièrement à ce que des enfants ne regardent pas directement le rayon lumineux.
- Installez le projecteur à une position adéquate. Sinon, il y aurait risque d'incendie.
- Laissez un espace suffisant autour du haut, de l'arrière et des côtés du projecteur pour assurer la bonne circulation de l'air pour le refroidissement du projecteur. Il faut laisser un espace minimum. Si vous devez placer le projecteur dans un meuble ou dans un espace clos, vous devez laisser des écarts minimum autour du projecteur. Veillez à ce que les ouvertures de ventilation du projecteur ne soient pas obstruées. Si le projecteur s'échauffe excessivement, ceci risquera de réduire sa durée de service et de causer des accidents graves.

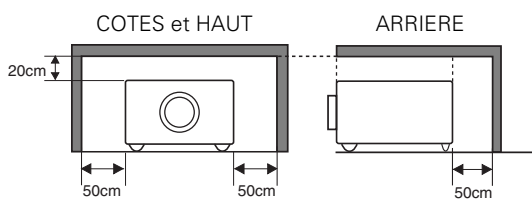

- Ne placez aucun objet inflammable ou de bombe aérosol à proximité du projecteur, car de l'air chaud est expulsé par les ouvertures de ventilation.
- Si le projecteur ne sera pas utilisé pendant une période prolongée, débranchez-le de la prise courant.

#### **VEUILLEZ LIRE ET CONSERVER CE MODE D'EMPLOI POUR REFERENCE ULTERIEURE.**

## **ATTENTION**

Ne puet être utillisé dans une salle d'ordinateurs telle que définie dans la norme ANSI/NFPA 75 Standard for Protection of Electronic Computer/Data Processing Equipment

Lisez toutes les instructions de sécurité et d'utilisation avant la mise en service du projecteur.

Lisez toutes les instructions données ici et conservez-les pour référence ultérieure. Débranchez le projecteur de la prise secteur avant de le nettoyer. N'utilisez pas de nettoyant liquide ou en aérosol. Pour le nettoyage, utilisez un chiffon humide.

Respectez tous les avertissements et instructions indiqués sur le projecteur.

Pour plus de protection lors d'un orage, ou si l'appareil est laissé sans surveillance ou non utilisé pendant une longue période, débranchez-le de la prise secteur. Ceci évitera des dommages dûs aux éclairs et aux sautes de tension.

N'exposez pas cet appareil à la pluie ou ne l'utilisez pas près de l'eau... par exemple dans un sous-sol humide, près d'une piscine, etc.

N'utilisez pas d'accessoires non recommandés par le fabricant, car ils peuvent être dangereux.

Ne placez pas le projecteur sur un chariot, un support ou une table instables. Le projecteur risque de tomber et de causer de graves blessures à un enfant ou un adulte, et d'être gravement endommagé. N'utilisez qu'un chariot ou un support recommandé par le fabricant, ou vendu avec le projecteur. L'installation au mur ou sur une étagère doit être conforme aux instructions du fabricant, et doit être faite en utilisant un nécessaire d'installation approuvé par le fabricant.

L'ensemble projecteur/chariot doit être manipulé avec soin. Des arrêts brusques, une force excessive ou des surfaces irrégulières peuvent faire se renverser le chariot.

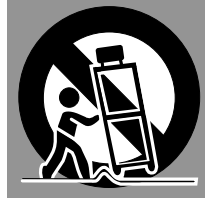

Des fentes et des ouvertures dans le coffret, à l'arrière et en dessous, sont prévues pour la ventilation, pour assurer un fonctionnement fiable et pour éviter que l'appareil surchauffe.

Les ouvertures ne doivent jamais être couvertes avec un tissu ou d'autres objets, et les ouvertures inférieures ne doivent pas être bloquées si le projecteur est placé sur un lit, un sofa, un tapis ou une autre surface du même type. Ce projecteur ne doit jamais être placé sur ou à proximité d'un radiateur ou d'une sortie de chauffage.

Ce projecteur ne doit pas être placé dans une installation encastrée telle qu'un meuble-bibliothèque, sans qu'une ventilation adéquate ne soit prévue.

N'introduisez pas d'objets d'aucune sorte dans le projecteur par les fentes du coffret car ils risqueraient de toucher des composants placés sous haute tension dangereuse, ou de court-circuiter des pièces, ce qui pourrait causer un incendie ou une décharge électrique. Ne renversez jamais de liquide sur le projecteur.

N'installez pas le projecteur à proximité des conduits de ventilation d'un climatiseur.

Ce projecteur ne doit fonctionner que sur une source d'alimentation conforme aux normes indiquées sur l'étiquette. En cas de doute, consultez votre revendeur agréé ou la compagnie d'électricité locale.

Ne surchargez ni les prises de courant ni les rallonges car cela peut entraîner un incendie ou une décharge électrique. Ne placez aucun poids sur le cordon d'alimentation. Ne placez pas ce projecteur à un endroit où le câble d'alimentation risquera d'être piétiné et endommagé.

N'essayez jamais de réparer ce projecteur vous-même car l'ouverture ou le retrait de couvercles peut vous exposer à des tensions élevées dangereuses ou à d'autres dangers. Toutes les réparations doivent être effectuées par un personnel qualifié.

Débranchez le projecteur de la prise secteur et confiez la réparation à un personnel qualifié dans les cas suivants:

- a. Lorsque le cordon ou la fiche d'alimentation sont endommagés ou effilochés.
- b. Si du liquide a été renversé sur le projecteur.
- c. Si le projecteur a été exposé à la pluie ou à l'eau.
- d. Si le projecteur ne fonctionne pas normalement lorsque vous suivez correctement les instructions. Réglez uniquement les commandes indiquées dans le mode d'emploi car un réglage incorrect d'autres commandes peut causer des dommages exigeant l'intervention d'un technicien qualifié pour effectuer de gros travaux de réparation pour remettre le projecteur en état de marche.
- e. Si le projecteur est tombé ou si le coffret est endommagé.
- f. Lorsque les performances du projecteur se dégradent, il faut faire réparer l'appareil.

Lorsque des pièces de rechange sont requises, assurez-vous que le technicien a utilisé des pièces de rechange spécifiées par le fabricant, dont les caractéristiques sont identiques à celles de la pièce originale. Les substitutions de pièces non autorisées peuvent causer un incendie, une décharge électrique ou des blessures corporelles.

Après tout travail de réparation ou d'entretien, demandez au technicien de faire les vérifications de sécurité habituelles pour confirmer que le projecteur est en parfait état de fonctionnement.

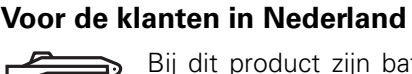

Bij dit product zijn batterijen geleverd.

Wanneer deze leeg zijn, moet u ze niet weggooien maar inleveren als KCA.

#### **Circulation de l'air**

Le coffret comporte des ouvertures pour la ventilation, afin d'assurer le bon fonctionnement du produit et de le protéger contre la surchauffe; ces ouvertures ne doivent pas être obstruées ou recouvertes par un objet.

## **ATTENTION**

L'air chaud est expulsé par les ouvertures de sortie d'air. Lorsque vous utilisez ou que vous installez le projecteur, prenez les précautions suivantes.

- Ne mettez pas d'objets inflammables à proximité des ouvertures de ventilation.
- Veillez à ce que les ouvertures de sortie d'air soient situées à au moins 1 m des objets environnants.
- Ne touchez pas les parties périphériques de l'ouverture de sortie d'air, en particulier les vis et les pièces métalliques. Ces parties deviennent chaudes lorsque le projecteur fonctionne.
- Ne posez pas d'objets sur le coffret. Les objets posés sur le coffret risquent non seulement d'être endommagés, mais aussi ils risquent de s'enflammer sous l'effet de la chaleur dégagée par le projecteur.

Les ventilateurs dont le projecteur est équipé assurent son refroidissement. Ce projecteur contrôle la température interne, en fonction de laquelle il commande la vitesse de fonctionnement des ventilateurs.

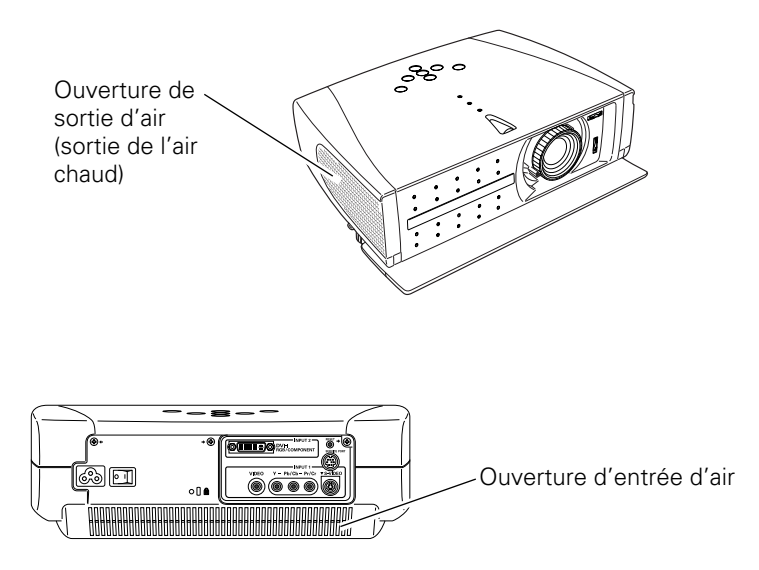

#### **Installation du projecteur à une position correcte**

Installez le projecteur à une position correcte. Si vous l'installez à une position incorrecte, vous risquez de réduire la durée de vie de la lampe et de provoquer un incendie.

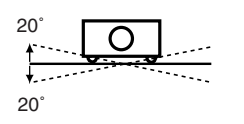

N'inclinez pas le projecteur de plus de 20 degrés vers le haut et vers le bas.

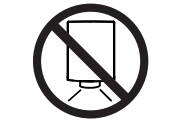

Ne dirigez pas le projecteur vers le bas pour projeter une image.

#### **NE PAS DIRIGER VERS LE BAS**

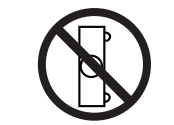

Ne placez pas le projecteur sur l'un de ses côtés pour projeter une image.

## **NE PAS PLACER SUR LES COTES**

#### **Déplacement du projecteur**

Lorsque vous déplacez le projecteur, fermez le couvercle avant et rétractez les pieds réglables pour éviter d'endommager la lentille et le coffret.

Si vous n'utilisez pas le projecteur pendant une période prolongée, rangez-le dans un étui adéquat.

## **PRECAUTION POUR LE TRANSPORT DU PROJECTEUR**

- Evitez absolument de laisser tomber ou de percuter le projecteur, sinon il pourrait subir des dommages ou présenter des anomalies de fonctionnement.
- Pour transporter le projecteur, utilisez un étui de transport adéquat.
- Ne confiez le transport du projecteur à un agent de transport qu'après l'avoir mis dans un étui de transport adéquat. Sinon, le projecteur risquerait d'être endommagé. Pour faire transporter le projecteur par un agent de transport, demandez conseil à votre revendeur.

## **Avis de la commission fédérale des communications**

Remarque : Cet appareil a été testé et jugé conforme aux limites des appareils numériques de la classe B, conformément à l'article 15 des jugements FCC. Ces limites sont destinées à assurer une protection raisonnable contre les interférences nuisibles dans une installation résidentielle. Cet appareil produit, utilise et peut émettre de l'énergie de fréquence radio, et s'il n'est pas installé et utilisé conformément aux instructions, il pourra produire des interférences affectant négativement les communications radio. Toutefois, il n'est pas garanti qu'aucune interférence ne se produira pas dans une installation particulière. Si cet appareil cause des interférences affectant négativement la réception des émissions de radio et de télévision, ce qui peut être déterminé en éteignant et en rallumant l'équipement, nous conseillons à l'utilisateur d'essayer de corriger les interférences en prenant une ou plusieurs des mesures suivantes:

- Modifier l'orientation de l'antenne de réception, ou la placer à un autre endroit.
- Eloigner l'équipement du récepteur.
- Brancher l'équipement à une prise sur un circuit différent de celui auquel le récepteur est connecté.
- Demander de l'aide au revendeur ou à un technicien de radio/télévision compétent.

L'utilisation d'un câble gainé est nécessaire pour que l'installation soit conforme aux limites de la classe B de la section B de l'article 15 des jugements FCC. N'effectuez aucun changement ou modification de l'équipement qui ne soit pas spécifié dans les instructions. Si vous effectuez de tels changements ou modifications, on pourra vous demander d'arrêter d'utiliser l'équipement. Numéro de modèle : PLV-Z2

Nom commercial : Sanyo Partie responsable : SANYO FISHER COMPANY N° de téléphone : (818)998-7322

- 
- Adresse : 21605 Plummer Street, Chatsworth, California 91311
	-

## **NORMES DU CORDON D'ALIMENTATION SECTEUR**

Le cordon d'alimentation secteur fourni avec ce projecteur est conforme aux normes d'utilisation du pays où vous l'avez acheté.

## **Cordon d'alimentation secteur pour les Etats-Unis et le Canada:**

Le cordon d'alimentation secteur utilisé aux Etats-Unis et au Canada figure dans la liste des Underwriters Laboratories (UL) et est certifié par la Canadian Standard Association (CSA). Le cordon d'alimentation secteur possède une fiche de ligne secteur avec mise à la masse. Ceci est

un dispositif de sécurité qui garantit que la fiche est bien adaptée à la prise de courant. N'essayez pas de modifier ce dispositif de sécurité. Si vous ne pouvez pas introduire la fiche dans la prise, adressez-vous à votre électricien.

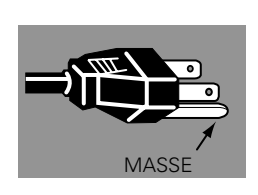

## **Cordon d'alimentation secteur pour le Royaume-Uni:**

Ce cordon est déjà équipé d'une fiche moulée possédant un fusible, dont la valeur est indiquée sur la face de la broche de la fiche. Si vous devez remplacer le fusible, un fusible BS 1362 de même calibre approuvé par ASTA et portant la marque �� doit être utilisé. Si le cache du fusible est détachable, n'utilisez jamais la fiche sans son cache.

Si vous avez besoin de remplacer le fusible, veillez à ce qu'il soit d'une couleur identique à celle que vous pouvez voir sur la face de la broche de la fiche (rouge ou orange). Vous pouvez vous procurer les caches de fusibles au service des pièces indiqué dans votre mode d'emploi. Si la fiche fournie n'est pas adaptée à votre prise de courant, veuillez la couper et la détruire.

Vous devez préparer correctement l'extrémité du cordon souple et fixer la fiche adéquate.

**AVERTISSEMENT: IL EST DANGEREUX D'INTRODUIRE UNE FICHE DONT LE CORDON FLEXIBLE EST DENUDE DANS UNE PRISE DE COURANT SOUS TENSION.**

Les fils du cordon secteur de cet appareil possèdent des couleurs correspondant aux codes suivants:

Vert et jaune ................. Masse

Bleu .............................. Neutre

Brun .............................. Conducteur

Comme les couleurs des fils du cordon secteur de cet appareil peuvent ne pas correspondre aux marques de couleurs identifiant les bornes de votre fiche, procédez comme suit:

Le fil vert et jaune doit être connecté à la borne de la fiche marquée de la lettre E ou du symbole de masse de sécurité  $\frac{1}{\epsilon}$ , ou colorée en vert ou en vert et jaune.

Le fil bleu doit être connecté à la borne marquée de la lettre N ou colorée en noir.

Le fil brun doit être connecté à la borne marquée de la lettre L ou colorée en rouge.

## **AVERTISSEMENT: CET APPAREIL DOIT ETRE MIS A LA MASSE.**

**LA PRISE DE COURANT DOIT ETRE INSTALLEE A PROXIMITE DE L'APPAREIL, ET ETRE FACILEMENT ACCESSIBLE.**

## *Branchement du cordon d'alimentation secteur*

Ce projecteur utilise une tension nominale d'entrée de 100-120 V CA ou 200-240 V CA. Le projecteur fera automatiquement la sélection de la tension d'entrée correcte. Il est conçu pour fonctionner avec des systèmes d'alimentation monophase avec conducteur neutre de prise de terre. Pour réduire les risques de décharge électrique, ne branchez pas le projecteur dans un autre type de système d'alimentation.

Consultez votre revendeur autorisé ou un centre de service en cas de doute sur l'alimentation actuellement utilisée.

Branchez le projecteur à l'équipement périphérique avant d'allumer le projecteur. (Pour plus de détails concernant les branchements, reportez-vous aux pages 16 à 17.)

## **ATTENTION**

Par mesure de sécurité, débranchez le cordon d'alimentation secteur lorsque le projecteur n'est pas utilisé.

Lorsque ce projecteur est branché à la prise de courant avec le cordon d'alimentation secteur et que l'interrupteur d'alimentation principal est sur la position de marche, le projecteur est en mode d'attente et consomme alors une faible quantité de courant. Mettez l'interrupteur d'alimentation principal sur la position d'arrêt lorsque le projecteur n'est pas utilisé.

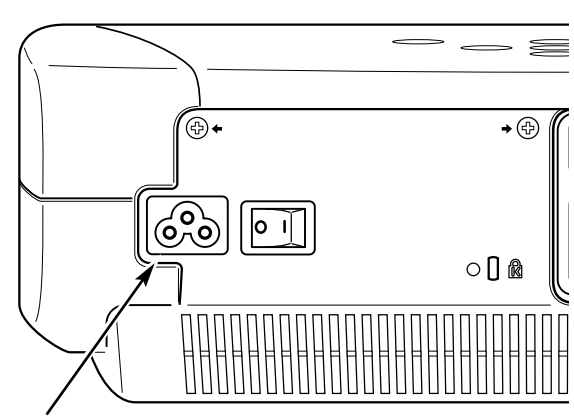

Branchez le cordon d'alimentation secteur (fourni) au projecteur.

La prise de courant doit se trouver à proximité de cet appareil et être facilement accessible.

## **REMARQUE CONCERNANT LE CORDON D'ALIMENTATION**

Le cordon d'alimentation secteur doit être conforme aux normes d'utilisation en vigueur dans le pays où vous utilisez le projecteur. Vérifiez le type de fiche secteur en vous référant au tableau ci-dessous; il faut utiliser le cordon d'alimentation secteur adéquat. Si le cordon d'alimentation secteur fourni n'est pas adapté à la prise secteur, adressez-vous à votre revendeur.

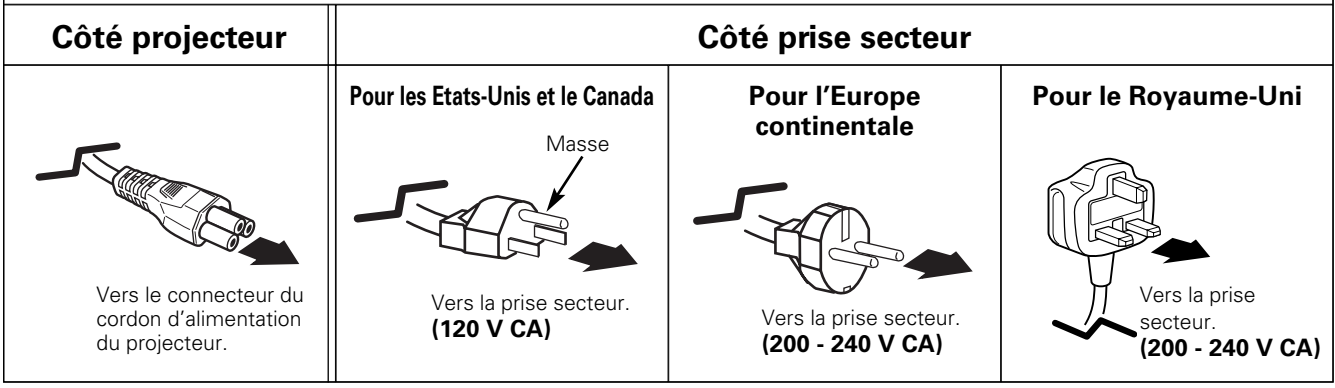

## **Caractéristiques et conception**

La technologie extrêmement sophistiquée utilisée pour ce projecteur multimédia lui donne d'excellentes qualités de portabilité, de solidité et de facilité d'utilisation. Le projecteur utilise des fonctions multimédia incorporées, une palette de 16,77 millions de couleurs, et une technologie d'affichage à cristaux liquides (LCD) à matrice active.

## ◆ **Lentille de zoom courte**

Ce projecteur est équipé d'une lentille de zoom courte qui vous permet d'obtenir une taille d'écran de 100 po. dans une plage de 3,0 m à 4,0 m.

## ◆ **Déplacement de lentille**

La fonction Déplacement de lentille vous offre davantage de possibilités pour positionner le projecteur. Vous pouvez ainsi l'utiliser à l'endroit voulu sans que l'image soit déformée.

## ◆ **Réglage de l'ouverture (contraste)**

Vous pouvez régler le contraste non seulement en utilisant l'opération par menu, mais aussi en utilisant le levier d'ouverture. (Reportez-vous à la page 19.)

## ◆ **Compatibilité**

Ce projecteur accepte une grande variété de signaux d'entrée de vidéo et d'ordinateur tels que:

#### ● **Ordinateurs**

Ordinateurs compatibles IBM et Macintosh jusqu'à une résolution de 1280 x 1024.

● **6 systèmes de couleurs**

Les systèmes de couleurs NTSC, PAL, SECAM, NTSC 4.43, PAL-M ou PAL-N peuvent être connectés.

#### ● **Vidéo component**

Les signaux vidéo component, tels que les signaux TV haute définition de sortie de lecteur de DVD tels que 480i, 480p, 575i, 575p, 720p, 1035i ou 1080i, peuvent être connectés.

#### ● **S-Vidéo**

Les signaux S-Vidéo, tels que les signaux de sortie de magnétoscope S-VHS, peuvent être connectés.

#### ● **Scart RGB**

Le signal Scart RGB peut être connecté.

## ◆ **Configuration simple du système d'ordinateur**

Le système de multibalayage dont ce projecteur est équipé lui permet de s'adapter rapidement à presque tous les signaux de sortie d'ordinateur. (Reportez-vous à la page 32.)

## ◆ **Grand écran 16 : 9**

Le projecteur est équipé de panneaux LCD (résolution 1280 x 720) de taux 16 : 9 afin que vous puissiez projeter en plein écran l'image provenant d'un signal vidéo component tel qu'un lecteur DVD et un téléviseur haute définition.

## ◆ **Conversion progressive entrelacée**

Cette technologie, qui convertit les signaux entrelacés en signaux progressifs, permet d'obtenir des images de haute qualité. (Reportez-vous à la page 29.)

## ◆ **Réglage du trapèze**

La déformation du trapèze peut être corrigée non seulement verticalement, mais aussi horizontalement. La fonction de correction du trapèze vous permet d'utiliser le projecteur à n'importe quel endroit. (Reportez-vous aux pages 20 et 39.)

## ◆ **Extinction automatique**

La fonction d'Extinction automatique permet de diminuer la consommation de courant et de conserver la durée de vie de la lampe. (Reportez-vous à la page 40.)

## ◆ **Mon image**

Une image projetée peut être capturée et utilisée pour l'affichage de démarrage du projecteur à l'aide de la fonction de Capture. Vous pouvez aussi afficher l'image capturée quand vous le voulez en utilisant la touche MY PICTURE (MY-P) de la télécommande. (Reportez-vous aux pages 12, 39, 40.)

## ◆ **Mode de Lampe**

Vous pouvez modifier la luminosité de la lampe de projection en la réglant. Le projecteur est équipé d'une fonction permettant d'ajuster la luminosité en fonction du signal d'entrée afin d'obtenir la meilleure image possible. (Reportez-vous à la page 41.)

## ◆ **Affichage multi-langues des menus**

Le menu de fonctionnement peut être affiché dans les langues suivantes: anglais, allemand, français, italien, espagnol, portugais, hollandais, suédois, russe, chinois, coréen ou japonais. (Reportez-vous à la page 39.)

## ◆ **Interface visuelle numérique**

Le projecteur est équipé d'une borne DVI à 29 broches permettant de brancher la sortie DVI d'un ordinateur ou d'un équipement vidéo. Vous pouvez aussi profiter des données de divertissement numérique protégées par la technologie HDCP. (Pour plus de détails concernant HDCP, reportez-vous à la page 25.)

## ◆ **Touches d'éclairage**

La télécommande est équipée d'un commutateur lumineux et de touches lumineuses qui émettent de la lumière afin de faciliter l'utilisation dans un endroit obscur. (Reportez-vous à la page 12.)

## **Nom des composants et leurs fonctions**

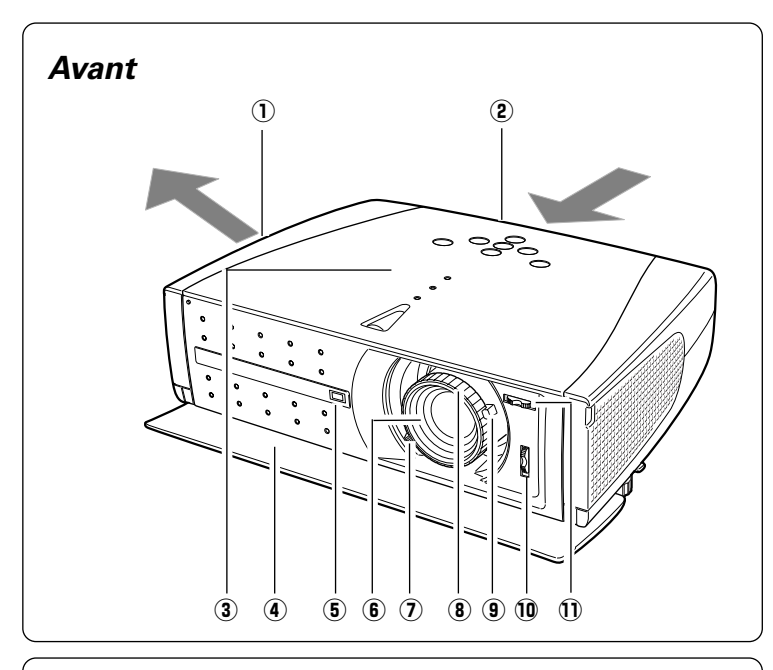

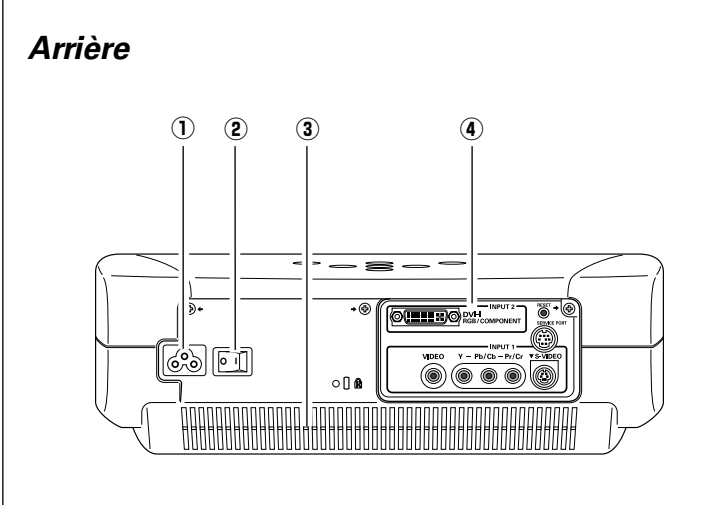

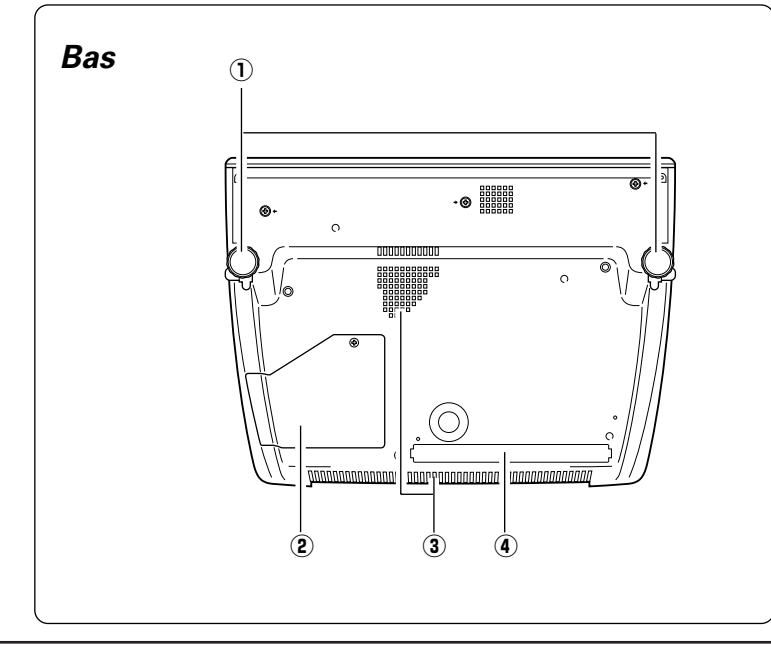

#### q **Ouverture de sortie d'air**

## **ATTENTION**

L'air chaud est expulsé par l'ouverture de sortie d'air. Ne placez pas d'objets sensibles à la chaleur à proximité de ce côté.

- w **Ouverture d'entrée d'air** (Les deux flèches indiquent le débit d'air.)
- e **Commandes et témoins sur le projecteur**
- **4** Couvercle avant
- **5** Récepteur de télécommande infrarouge
- $\circled{b}$  Lentille de projection
- u **Levier de zoom**
- **8** Bague de mise au point
- o **Levier d'ouverture**
- !0**Bague de décalage de lentille (haut/bas)**
- !1**Bague de décalage de lentille (gauche/droite)**
- q **Connecteur de cordon d'alimentation**
- **2** Interrupteur principal
- e **Ouverture d'entrée d'air**
- **(4) Bornes et connecteurs**

- q **Pieds réglables**
- **(2) Couvercle de la lampe**
- e **Ouverture d'entrée d'air (Arrière et Bas)**
- **(4) Filtre à air**

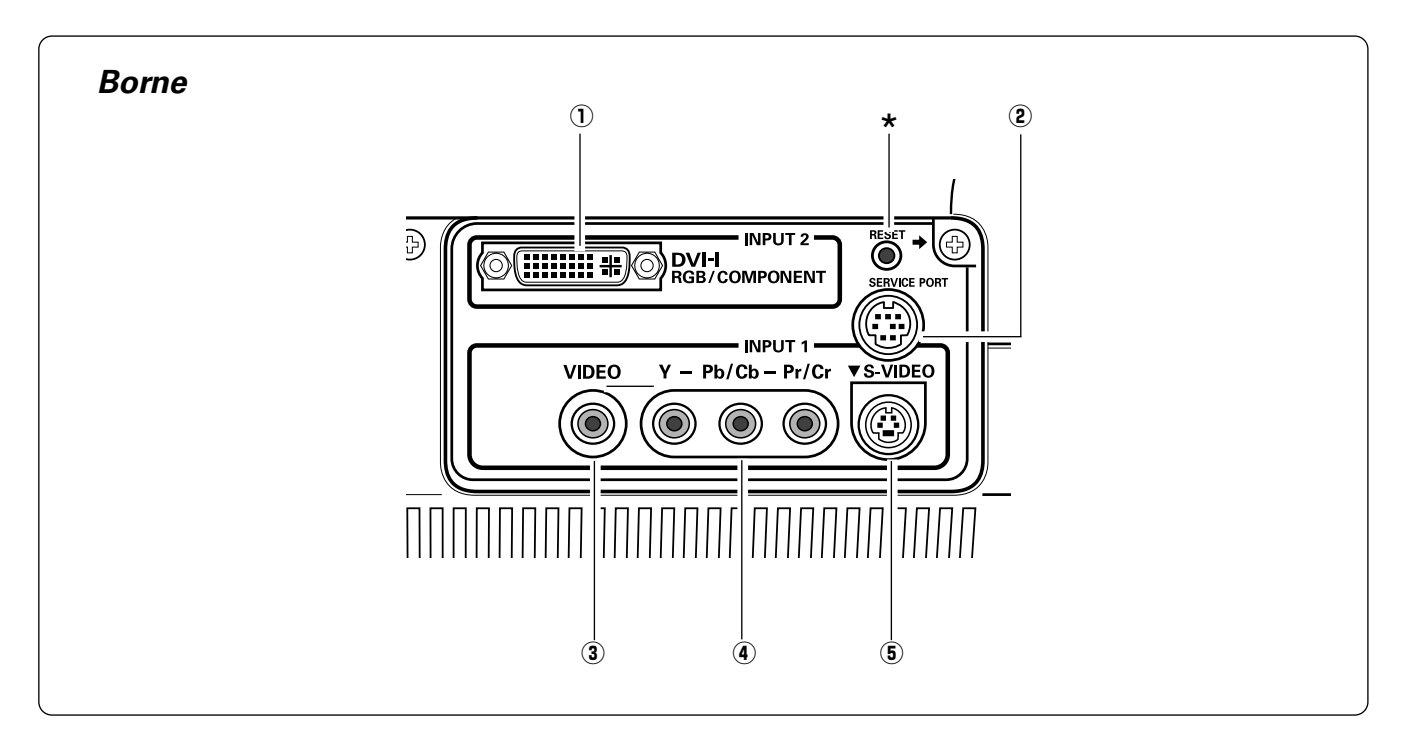

#### q **DVI-I RGB/COMPONENT**

Branchez la sortie d'ordinateur (type DVI-I digital/analogique), la sortie vidéo component, ou la sortie vidéo à 21 broches Scart RGB à cette borne. (p.16, 17)

#### w **SERVICE PORT** connecteur. (p.16)

Ce connecteur est utilisé pour effectuer des travaux d'entretien sur le projecteur.

#### e **VIDEO**

Branchez la sortie vidéo composite d'un équipement vidéo à ce connecteur. (p.16)

#### r **Y - Pb/Cb - Pr/Cr**

Branchez la sortie vidéo component à ces connecteurs. (p.16)

#### **(5) S-VIDEO**

Branchez la sortie S-Vidéo d'un équipement vidéo à ce

\* Il est possible que le microprocesseur incorporé qui commande cet appareil présente parfois des anomalies de fonctionnement et qu'il soit appareil présente parfois des anomalies de fonctionnement et qu'il soit nécessaire de le réinitialiser. Pour ce faire, appuyez sur la touche RESET avec un stylo; l'appareil s'éteindra puis redémarrera alors. N'utilisez la fonction REMISE A ZERO que quand c'est absolument nécessaire.

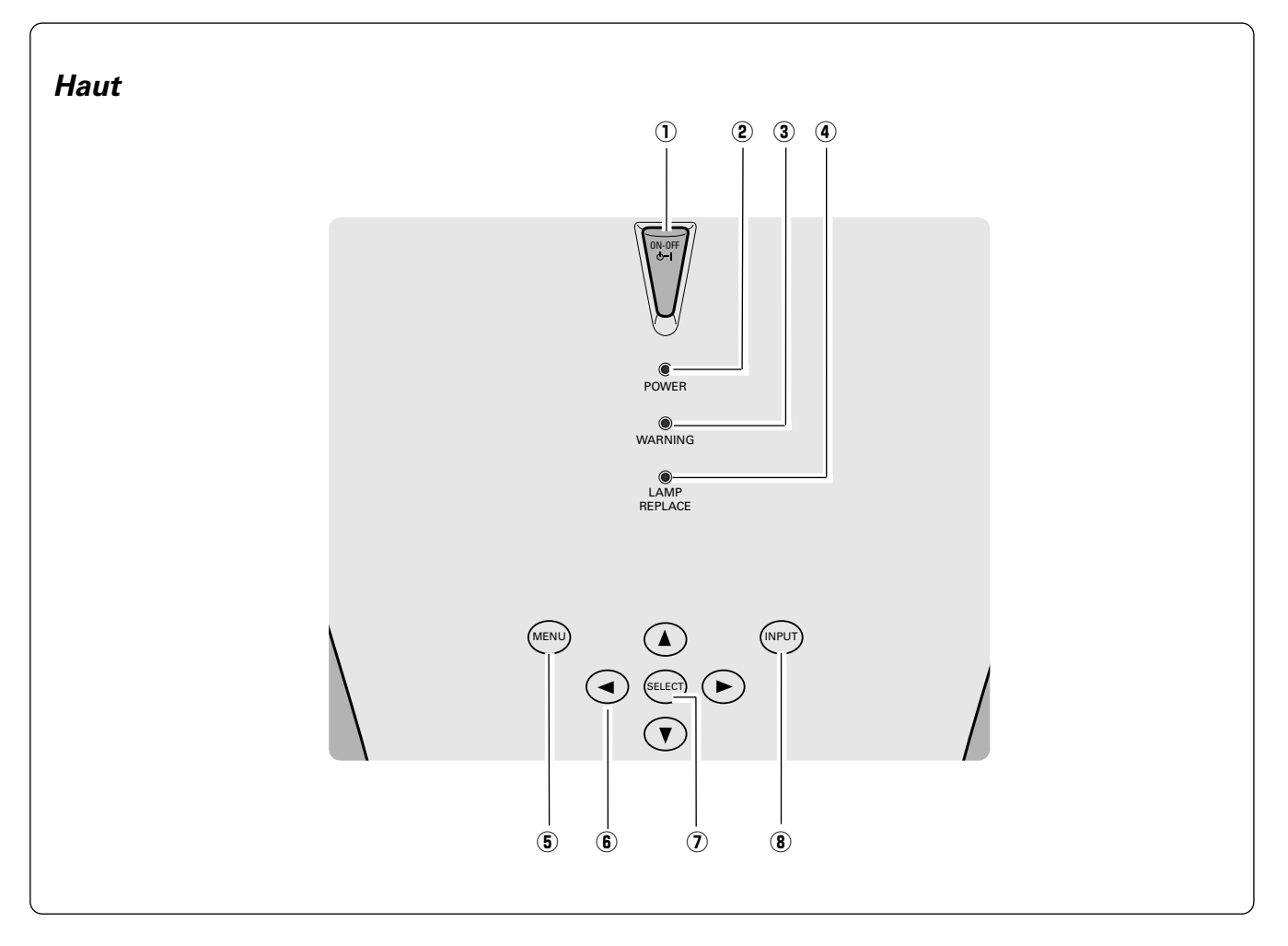

## q **Touche de MARCHE/ARRET D'ALIMENTATION (ON–OFF)**

Utilisée pour allumer ou éteindre le projecteur. (p.18)

#### w **Témoin d'alimentation (POWER)**

Clignote en rouge jusqu'à ce que le projecteur soit prêt à être allumé, ou lorsque le couvercle avant est fermé. Il s'allume continuellement en rouge lorsque le projecteur est en mode de veille. Il reste allumé en vert lorsque le projecteur fonctionne.

#### e **Témoin d'alarme (WARNING)**

S'allume en rouge lorsque le projecteur détecte une anomalie. Il clignote aussi en rouge lorsque la température interne du projecteur s'élève au-delà des limites d'utilisation normale. (p.42)

#### r **Témoin de remplacement de la lampe (LAMP REPLACE)**

Ce témoin s'allume en jaune lorsque la durée de vie de la lampe du projecteur arrive à sa fin. (p.45)

#### **(5) Touche MENU**

Utilisée pour ouvrir ou fermer le menu à l'écran. (p.21)

#### **(6) Touches de POINTAGE (HAUT**e**/BAS**d**/GAUCHE**7**/DROITE**8**)**

Utilisées pour sélectionner un élément ou régler des valeurs dans le menu à l'écran. Permettent aussi de régler le panning de l'image en mode de zoom digital. (p.38)

#### **(7) Bouton de SELECTION (SELECT)**

Utilisé pour exécuter l'élément sélectionné. Il sert aussi à agrandir / compresser l'image en mode de zoom digital. (p.38)

#### i **Touche d'ENTREE (INPUT)**

Utilisée pour sélectionner la source d'entrée. (p.23, 31)

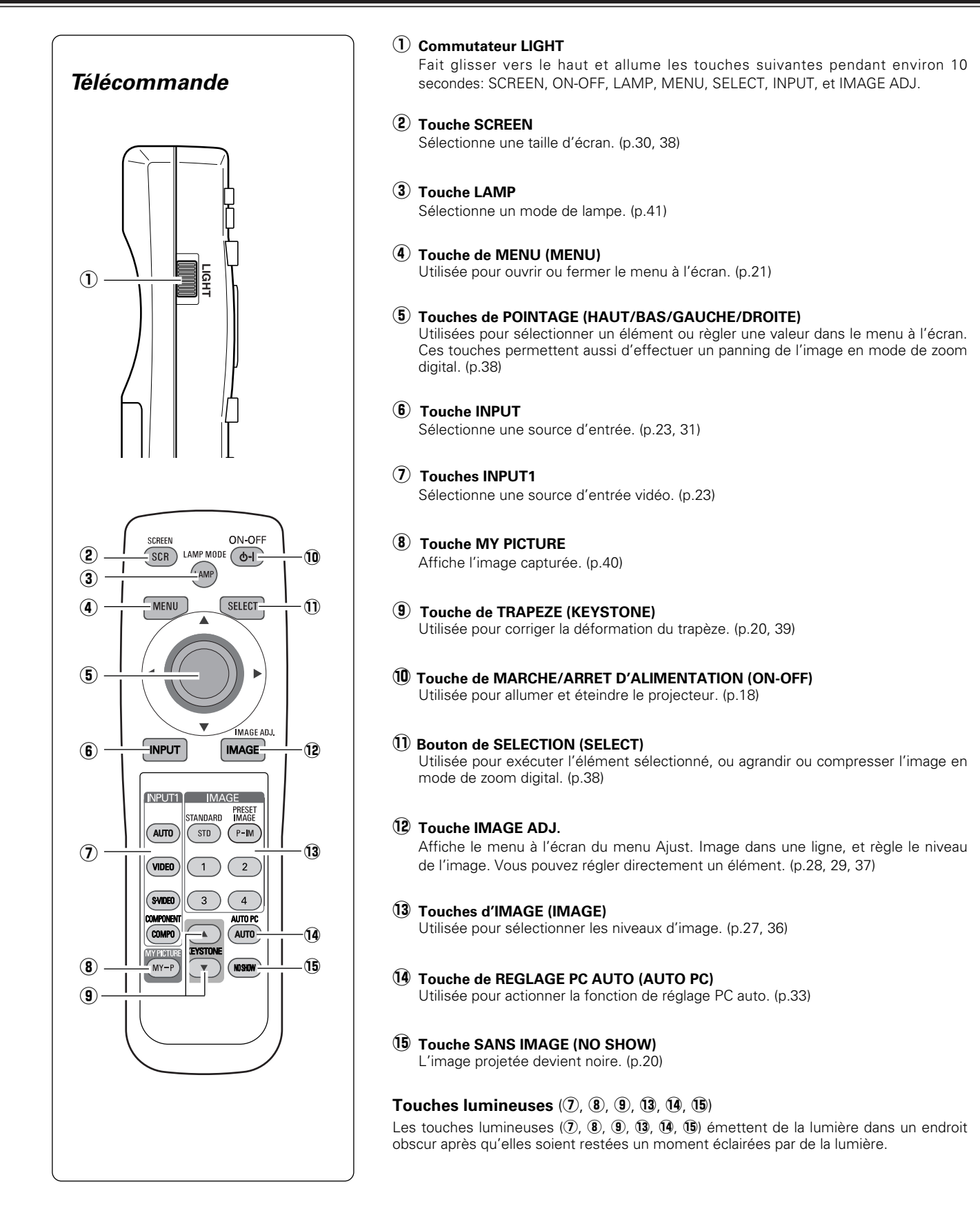

## *Plage d'utilisation de la télécommande*

Dirigez la télécommande vers le projecteur (récepteur de télécommande infrarouge) lorsque vous appuyez sur une touche. La plage de fonctionnement maximale de la télécommande est de 5 m et 60° environ, de l'arrière ou de l'avant du projecteur.

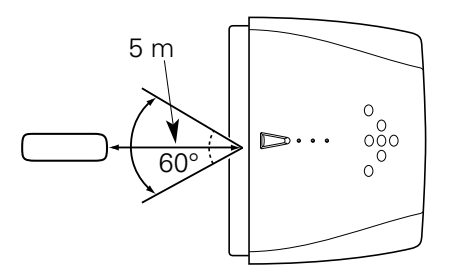

## *Installation des piles de la télécommande*

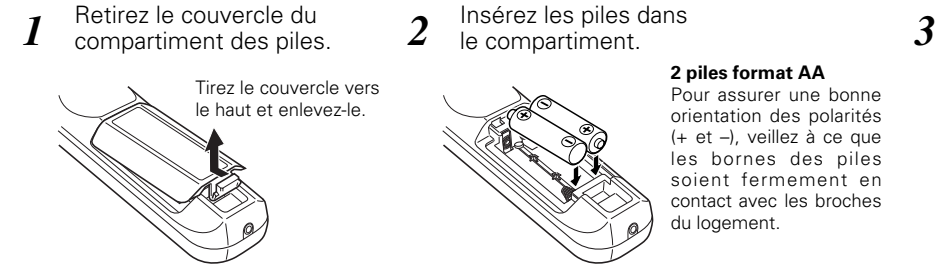

Insérez les piles dans le compartiment.

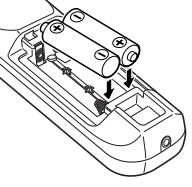

**2 piles format AA** Pour assurer une bonne orientation des polarités (+ et –), veillez à ce que les bornes des piles soient fermement en contact avec les broches du logement.

Replacez le couvercle du compartiment des piles.

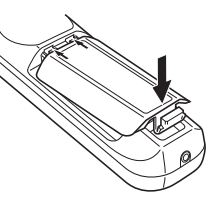

\* Lorsque vous remplacez les piles de la télécommande, le code de la télécommande revient automatiquement au code initial (Code 1) (p41).

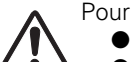

- Pour vous assurer d'un fonctionnement correct, respectez les précautions suivantes.
	- Utilisez (2) piles format AA, UM3 ou R06 au alcalines.
	- Changez les deux piles au même temps.
	- N'utilisez pas une nouvelle pile avec une pile usée.
	- Evitez tout contact avec de l'eau ou d'autres liquides.
	- N'exposez pas les télécommandes à une humidité excessive ou à la chaleur.
	- Ne faites pas tomber la télécommande.
	- Si les piles ont fuit dans la télécommande, essuyez le compartiment des piles et installez de nouvelles piles.
	- Risque d'explosion si les piles sont remplacées par un type de piles incorrect.
	- Jetez les piles usées conformément aux instructions.

## *Positionnement du projecteur*

Ce projecteur a été conçu pour effectuer la projection sur une surface de projection plane, et peut effectuer la mise au point entre 1,2 m et 6,1 m. Pour plus de détails concernant la taille de l'écran et la distance entre le projecteur et l'écran, reportezvous au tableau et à l'illustration ci-dessous.

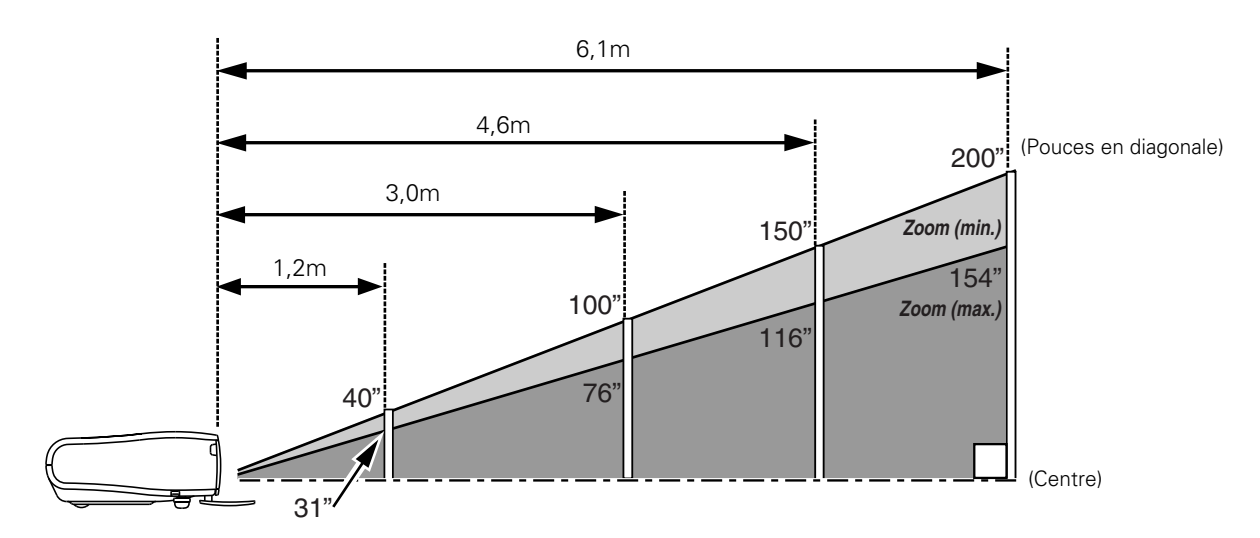

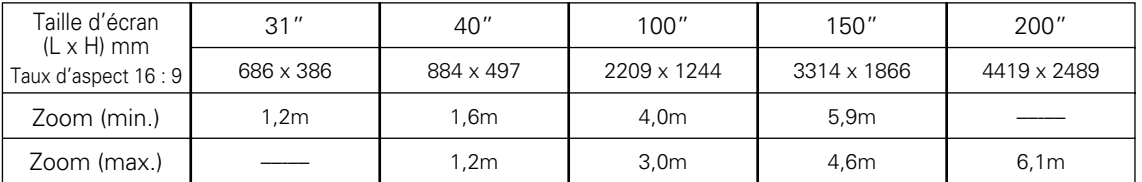

#### **REMARQUE**

- *La luminosité de la salle a une grande influence sur la qualité de l'image. Il est conseillé de baisser l'éclairage ambiant pour obtenir des images plus belles.*
- *Les valeurs indiquées sont approximatives, et peuvent être différentes de la taille réelle.*

## *Pieds réglables*

Vous pouvez régler l'angle de projection jusqu'à 11,8 degrés à l'aide des pieds réglables.

- Soulevez l'avant du projecteur et tirez les verrous des pieds *1* des deux côtés du projecteur.
- Libérez les verrous des pieds pour verrouiller les pieds réglables, et tournez les pieds réglables pour ajuster la position et l'inclinaison. *2*
- Pour rétracter les pieds réglables, soulevez l'avant du projecteur, tirez et libérez les verrous des pieds. La déformation de trapèze d'une image projetée peut être ajustée à l'aide de l'opération par menu. (p.20, 39) *3*

## **ATTENTION**

Inclinez le projecteur dans la plage réglable afin de ne pas diminuer la durée de vie de la lampe. Reportez-vous à la page 5.

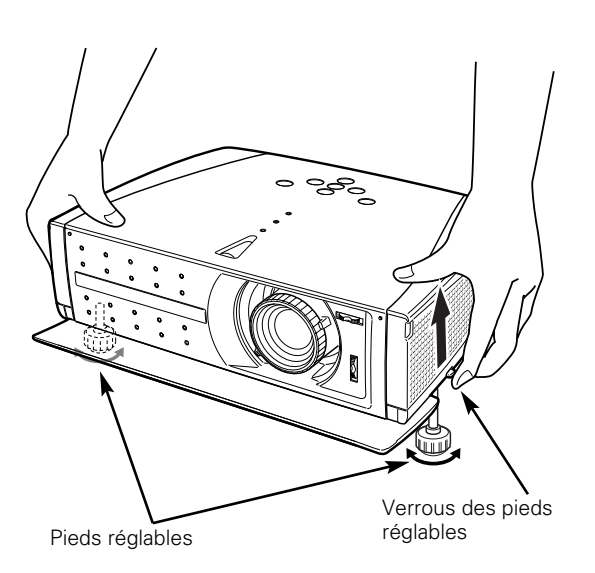

## *Déplacement de la lentille*

Vous pouvez déplacer la lentille de projection vers le haut, le bas, la gauche et la droite en utilisant la fonction de décalage de lentille. Grâce à cette fonction, vous pouvez obtenir une image projetée à l'endroit voulu.

Tournez la bague de décalage de lentille (gauche/droite) vers la gauche ou la droite pour déplacer la lentille vers la gauche ou vers la droite.

Tournez la bague de décalage de lentille (haut/bas) vers le haut ou le bas pour déplacer la lentille vers le haut ou vers le bas.

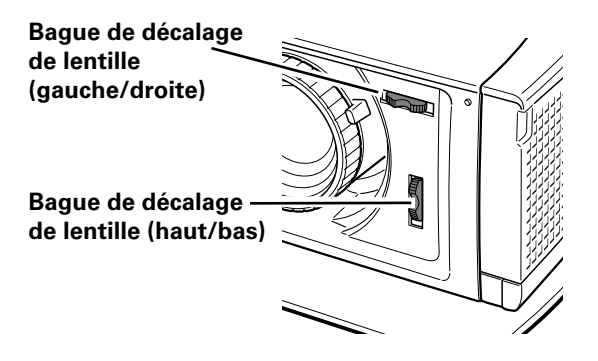

**Décalage de lentille vers le haut/bas**

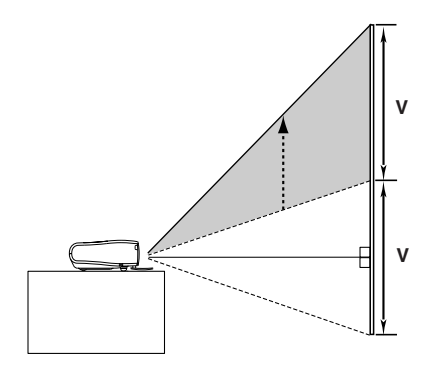

**complètement vers le haut**

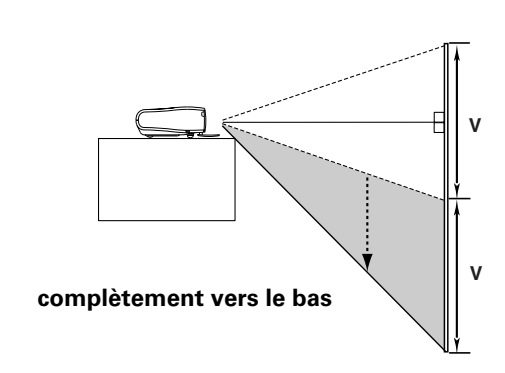

**Décalage de lentille gauche/droite**

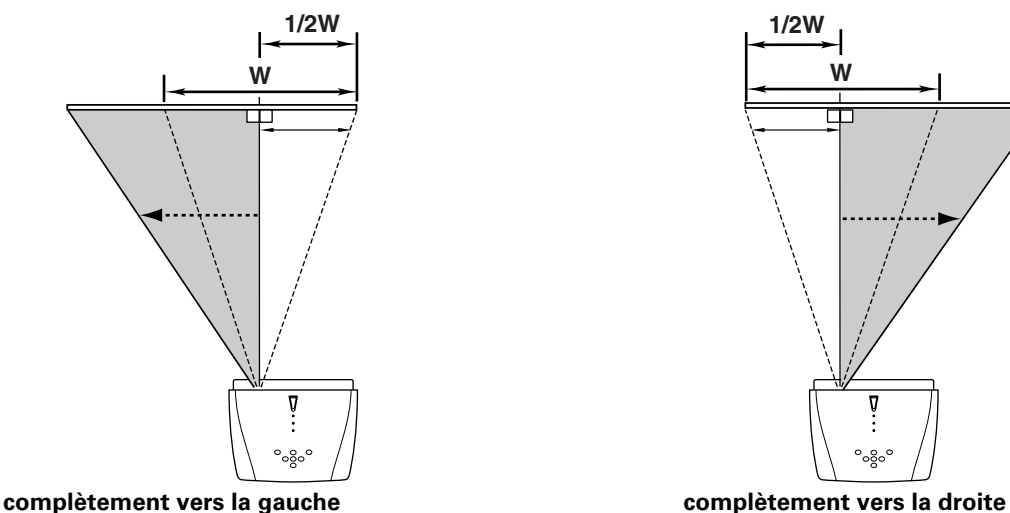

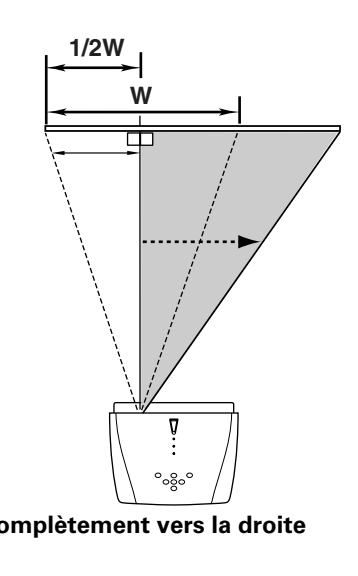

#### **REMARQUE**

- *La meilleure image est obtenue généralement au centre de la plage de décalage de la lentille.*
- Lorsque vous utilisez le décalage de lentille vers le haut ou vers le bas jusqu'à la limite, la lentille ne se *déplace pas jusqu'à la limite vers la gauche ou vers la droite. Lorsque vous utilisez le décalage de lentille vers la gauche ou vers la droite jusqu'à la limite, la lentille ne se déplace pas jusqu'à la limite vers le haut ou vers le bas.*

## *Branchement à un équipement vidéo (Vidéo, S-Vidéo)*

#### **Video, S-Video**

Utilisez le câble vidéo fourni ou un câble S-vidéo (non fourni).

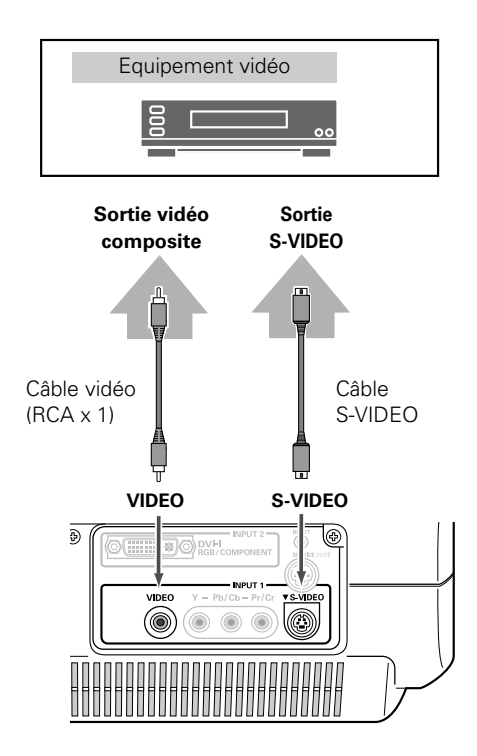

#### **REMARQUE**

● *Le connecteur S-VIDEO a priorité sur le connecteur VIDEO lorsque les connecteurs S-VIDEO et VIDEO sont tous deux connectés quand vous sélectionnez AUTO dans le menu Entrée (p.24).*

## *Branchement à un équipement vidéo (Component, DVI compatible avec HDCP)*

#### **Component, DVI compatible avec HDCP**

Utilisez un câble component (fourni ou disponible dans le commerce) et un câble component-DVI fourni en option pour le component. Utilisez un câble DVI (en option) pour le DVI compatible avec HDCP.

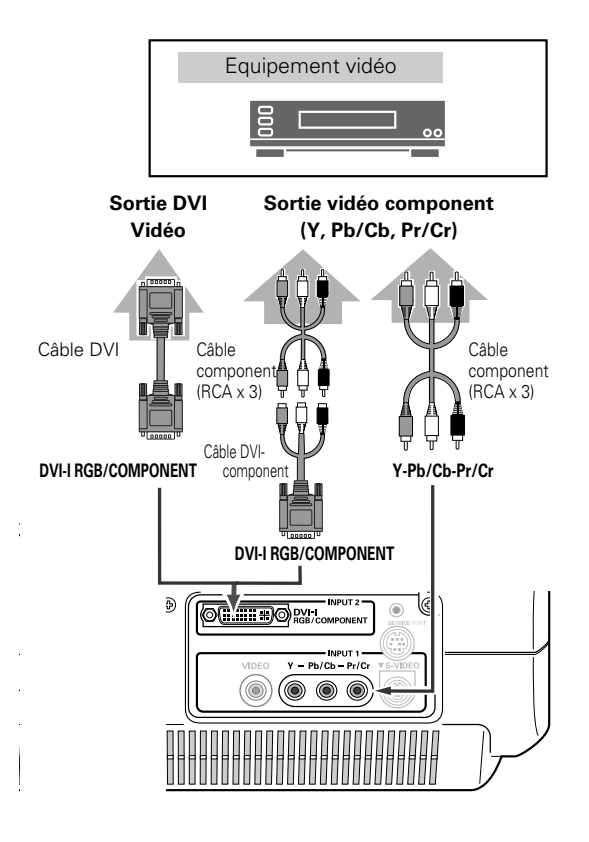

#### **REMARQUE**

● *Pour plus de détails concernant la commande de câbles en option, reportezvous à la page 55.*

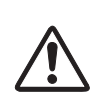

#### REMARQUE :

Lorsque vous raccordez le câble, les cordons d'alimentation du projecteur et de l'appareil extérieur doivent être débranchés de la prise secteur.

## *Branchement à un équipement vidéo (RGB Scart)*

#### **RGB Scart**

Utilisez un câble Scart-DVI fourni en option. et al. et al. et al. et al. et al. et al. et al. et al. et al. et a

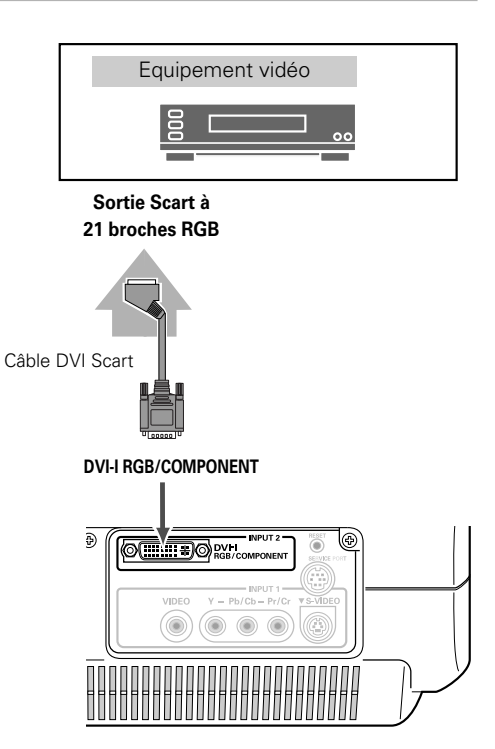

## *Branchement à un ordinateur*

## **Ordinateur (Digital/Analogique)**

Utilisez un câble DVI fourni en option pour le système digital. Utilisez un câble DVI-VGA fourni en option pour le système analogique.

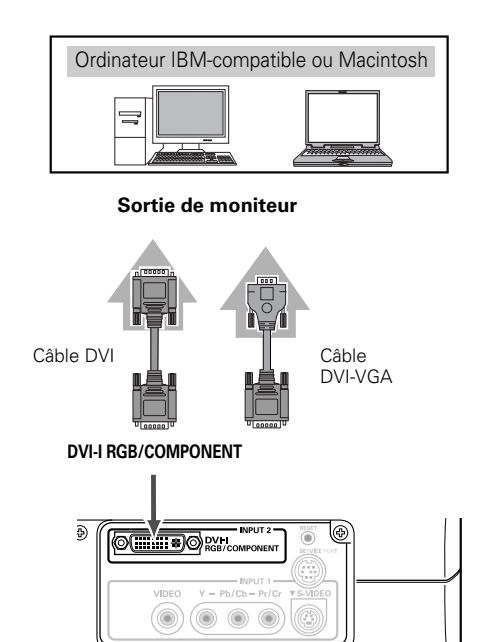

#### **REMARQUE**

● *Pour plus de détails concernant la commande de câbles en option, reportezvous à la page 55.*

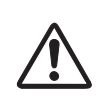

#### REMARQUE :

Lorsque vous raccordez le câble, les cordons d'alimentation du projecteur et de l'appareil extérieur doivent être débranchés de la prise secteur.

## *Mise sous tension du projecteur*

- *1* Accomplir tous les branchements périphériques (avec l'ordinateur, le magnétoscope, etc.) avant d'allumer le projecteur.
- *2* Branchez le cordon d'alimentation secteur du projecteur dans une prise secteur et ouvrez le couvercle avant. Mettez l'interrupteur principal sur la position de marche, et le témoin POWER clignote en rouge peu après puis s'allume continuellement en rouge. (Le témoin POWER continue à clignoter lentement en rouge si le couvercle avant est fermé.)
- Appuyez sur la touche POWER ON-OFF du projecteur ou de la télécommande. Le témoin POWER devient vert et les ventilateurs se mettent en marche. L'affichage des préparatifs apparaît sur l'écran et le compte à rebours commence. (Vous pouvez utiliser une image capturée comme affichage de préparatifs. Reportez-vous à la section "Capture" à la page 40.) *3*
- *4* Une fois le compte à rebours terminé, la source d'entrée sélectionnée en dernier et l'icône d'état du mode de lampe apparaissent sur l'écran.

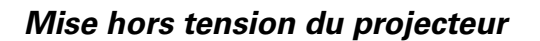

- Appuyez sur la touche ON-OFF sur le projecteur ou sur la télécommande; un message "Eteindre?" apparaît alors sur l'écran. Ce message ne s'affiche pas et le projecteur s'éteint lorsque la fonction de confirmation d'extinction est désactivée. (Reportez-vous au menu Configuration à la page 40.) *1*
- Appuyez à nouveau sur la touche ON-OFF pour éteindre le projecteur. Le témoin POWER se met à clignoter en rouge et continue à clignoter pendant que les ventilateurs fonctionnent (pendant environ 90 secondes). *2*
- *3* Une fois que le projecteur s'est suffisamment refroidi pour pouvoir être à nouveau allumé, le témoin POWER s'allume en rouge. Vous pouvez ensuite mettre l'interrupteur principal sur la position d'arrêt et débrancher le cordon d'alimentation secteur.

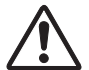

POUR CONSERVER LA DUREE DE VIE DE LA LAMPE, ATTENDEZ AU MOINS CINQ MINUTES AVANT D'ETEINDRE LA LAMPE APRES L'AVOIR ALLUMEE. NE DEBRANCHEZ PAS LE CORDON D'ALIMENTATION SECTEUR PENDANT QUE LES VENTILATEURS FONCTIONNENT OU AVANT QUE LE TEMOIN POWER SE SOIT ALLUME EN ROUGE. SINON, LA DUREE DE VIE DE LA LAMPE SERA DIMINUEE.

#### **REMARQUE**

- *Lorsque vous fermez le couvercle avant pendant que le projecteur fonctionne, le projecteur s'éteint automatiquement dans les 5 secondes par mesure de sécurité. Veillez à éteindre le projecteur en appuyant sur la touche POWER ON-OFF du projecteur ou de la télécommande après avoir utilisé le projecteur.*
- *Il est impossible d'allumer le projecteur pendant la période de refroidissement avec le témoin POWER clignotant en rouge. Il sera possible de l'allumer après que le témoin POWER se soit allumé en rouge.*
- *N'utilisez pas le projecteur pendant plus de 24 heures de façon continue. Eteignez le projecteur au moins une fois par 24 heures et laissez-le au repos. Si vous l'utilisez de façon continue, la durée de vie de la lampe risquera de diminuer.*
- Ce projecteur contrôle la température interne et commande *automatiquement la vitesse de fonctionnement des ventilateurs.*
- Si le témoin WARNING clignote ou s'allume en rouge, reportez-vous à la *section "Témoin WARNING" à la page 42.*

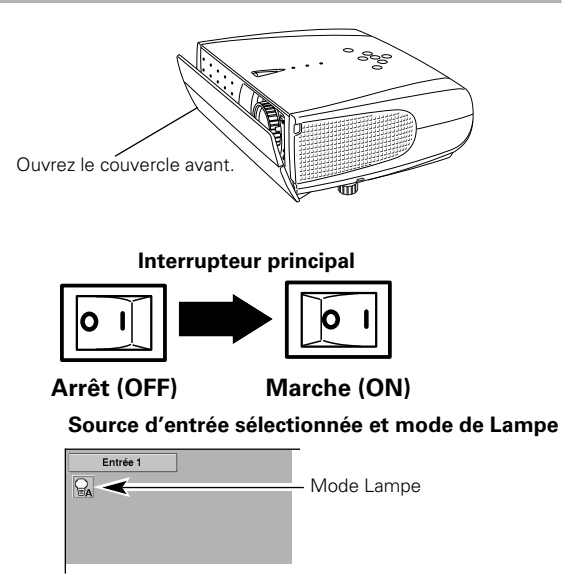

(Pour plus de détails concernant le mode de Lampe, reportez-vous à la page 41.)

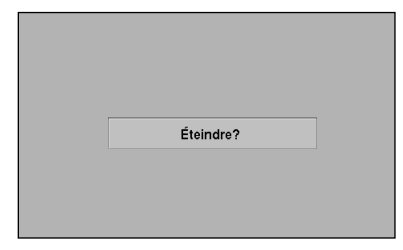

Le message disparaît après 4 secondes.

## *Réglage du zoom*

Déplacez le levier de zoom pour agrandir/diminuer l'image au zoom.

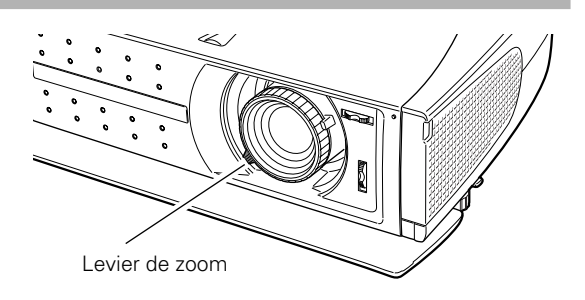

## *Réglage de la mise au point*

Tournez la bague de mise au point pour régler la mise au point de l'image projetée.

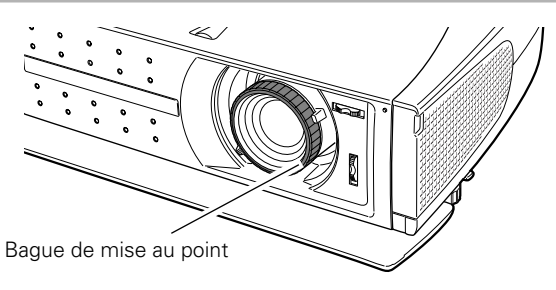

## *Réglage de l'ouverture (contraste)*

Déplacez le levier d'ouverture pour régler le contraste.

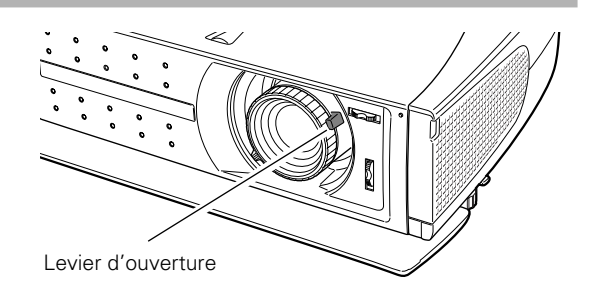

## *Réglage du trapèze*

Si l'image obtenue présente une déformation de trapèze, corrigez l'écran à l'aide du réglage de TRAPEZE.

- *1* Appuyez sur la touche KEYSTONE ▲/▼ de la télécommande ou sélectionnez l'élément Trapèze dans le menu de configuration. (Reportez-vous à la page 39.) La boîte de dialogue de "Trapèze" apparaît.
- *2* Corrigez la déformation de trapèze en appuyant sur la touche KEYSTONE ▲/▼ ou sur la touche de POINTAGE (HAUT/BAS). Appuyez sur la touche KEYSTONE ▲ ou sur la touche de POINTAGE (HAUT) pour réduire la partie supérieure de l'image, et appuyez sur la touche KEYSTONE ▼ ou sur la touche de POINTAGE (BAS) pour réduire la partie inférieure.

Réduisez la partie supérieure en appuyant sur la touche KEYSTONE ▲ ou sur la touche de POINTAGE (HAUT).

Réduisez la partie inférieure en appuyant sur la touche KEYSTONE ▼ ou sur la touche de POINTAGE (BAS).

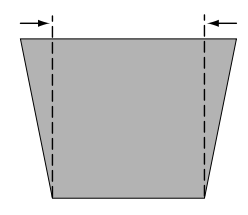

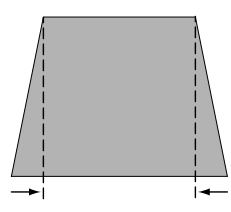

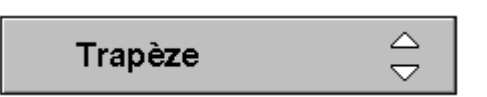

- Les flèches sont blanches si aucune correction n'est effectuée.
- La flèche disparaît lorsque la correction est au maximum.
- La flèche indiquant la direction corrigée devient violette.

## *Fonction My Picture*

Appuyez sur la touche MY PICTURE (MY-P) de la télécommande pour faire apparaître une image capturée. Pour revenir à l'état normal, appuyez à nouveau sur la touche MY PICTURE (MY-P) ou appuyez sur n'importe quelle autre touche.

## *Fonction Sans image*

Appuyez sur la touche NO SHOW de la télécommande pour faire apparaître une image entièrement noire. Pour retourner à la normale, appuyez de nouveau sur la touche NO SHOW ou appuyez sur n'importe quelle autre touche.

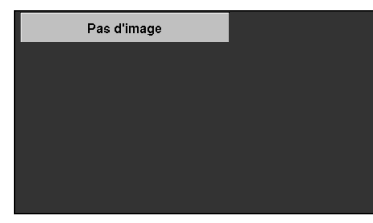

Le message disparaît après 4 secondes.

## *Menu à l'écran*

Vous pouvez commander et régler ce projecteur par MENU A L'ECRAN. Pour utiliser chacun des réglages sur le MENU A L'ECRAN, reportez-vous aux pages suivantes.

- Appuyez sur la touche MENU pour faire apparaître le menu à l'écran (menu principal). *1*
- Sélectionnez un menu sur le menu principal en appuyant sur la touche de POINTAGE (HAUT/BAS), puis appuyez sur la touche de POINTAGE (DROITE) pour entrer le sous-menu. (L'icône sélectionnée devient jaune.) *2*
- Sélectionnez un élément en appuyant sur la touche de POINTAGE (HAUT/BAS), et activez l'élément que vous avez sélectionné à l'aide de la touche e (SELECTION), (POINTAGE GAUCHE), ou ▶ (POINTAGE DROITE). *3*
- Appuyez sur la touche MENU pour fermer le menu à l'écran lorsque vous sélectionez un menu principal. Lorsque vous sélectionnez un sous-menu, appuyez deux fois sur la touche MENU. *4*

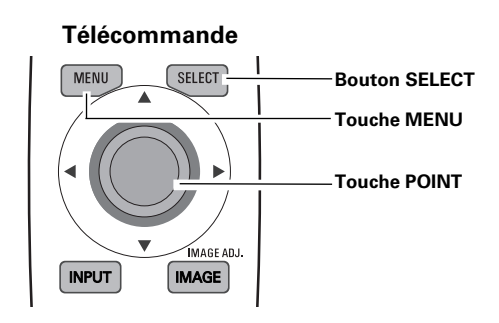

#### **Commandes sur le projecteur**

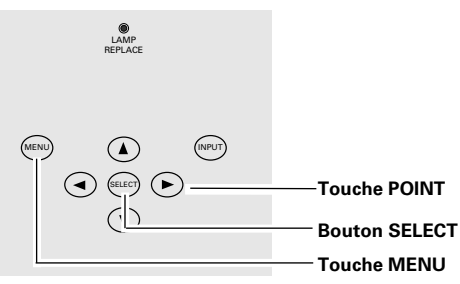

#### **Menu à l'écran (Menu principal)**

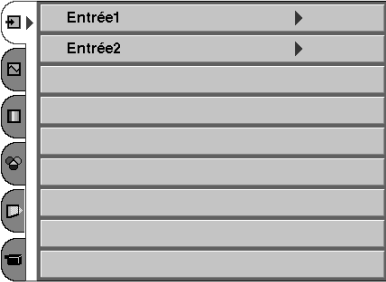

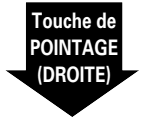

#### **Menu à l'écran (Sous-menu)**

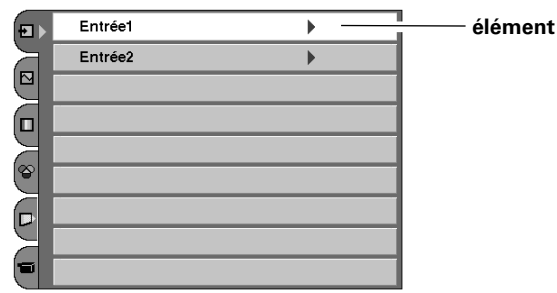

#### **REMARQUE**

- *Si vous sélectionnez un sous-menu ou un élément affiché dans une ligne, vous reviendrez au menu à l'écran précédent lorsque vous appuierez sur la touche MENU.*
- Le menu à l'écran disparaît si vous maintenez la touche MENU *enfoncée un peu plus longtemps, et ce quelque soit l'élément que vous sélectionnez.*

## *Menus*

## **MENUS VIDEO**

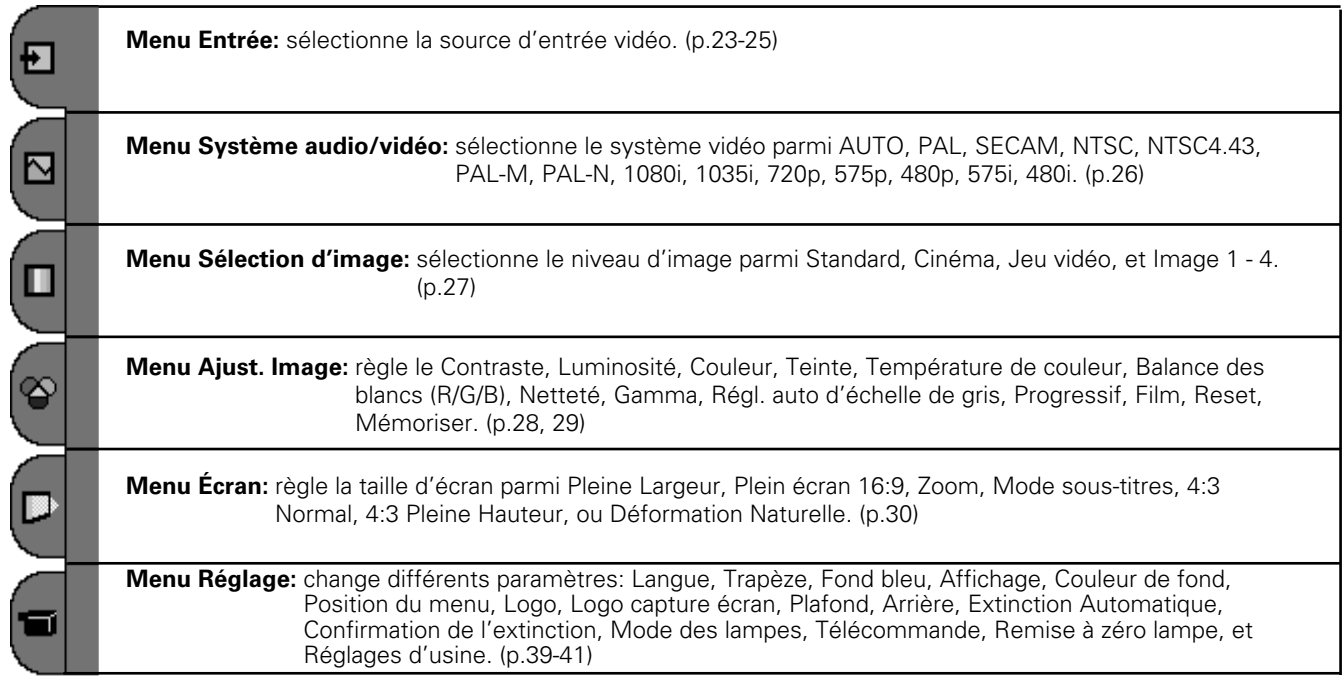

### **MENUS ORDINATEUR**

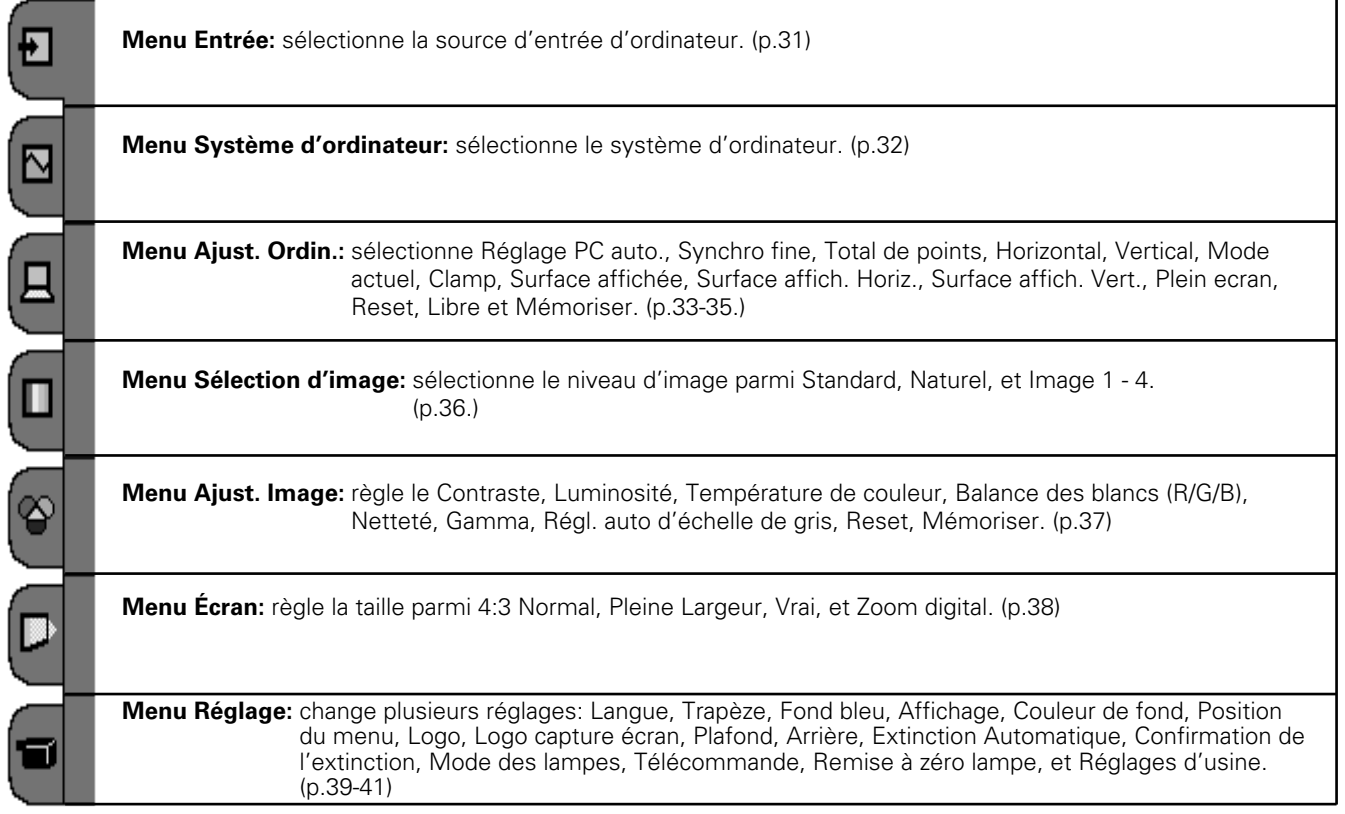

## *Sélection de la source d'entrée (Borne INPUT 1 /Vidéo, S-Vidéo, Component)*

#### **Opération directe**

#### **Touche INPUT**

Choisissez l'Entrée 1 en appuyant sur la touche INPUT du projecteur ou de la télécommande. Avant d'utiliser ces touches, vous devez sélectionner la source d'entrée correcte à l'aide des touches INPUT 1 de la télécommande ou en utilisant l'opération par menu comme indiqué à la page suivante.

#### **Touche INPUT**

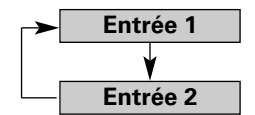

**Commandes sur le projecteur Télécommande**

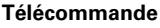

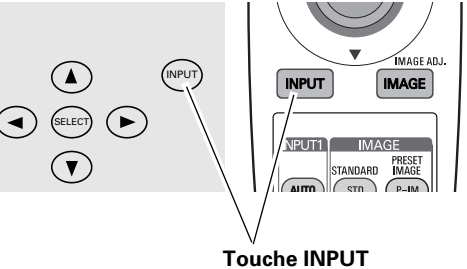

#### **Touches INPUT 1**

Appuyez sur la touche AUTO, VIDEO, S-VIDEO, ou COMPO de la télécommande selon l'entrée vidéo utilisée.

Il est commode de sélectionner AUTO car le projecteur détecte automatiquement le signal vidéo qui parvient, et se règle pour obtenir les meilleures performances possibles.

Lorsque vous sélectionnez la touche AUTO, le projecteur détecte automatiquement le signal vidéo qui parvient, et se règle pour obtenir les meilleures performances possibles. Toutefois, le projecteur sélectionne la connexion dans l'ordre suivant lorsque plus d'une source d'entrée est connectée: **AUTO**

1er Y-Pb/Cb-Pr/Cr 2ème S-VIDEO 3ème VIDEO Y-Pb/Cb-Pr/Cr a priorité sur S-VIDEO. S-VIDEO a priorité sur VIDEO.

- Lorsque le signal d'entrée vidéo est connecté au connecteur VIDEO, sélectionnez Vidéo. **VIDEO**
- Lorsque le signal d'entrée vidéo est connecté au connecteur S-VIDEO, sélectionnez S-Vidéo. **S-VIDEO**
- Lorsque le signal d'entrée vidéo est connecté aux connecteurs Y-Pb/Cb-Pr/ Cr, sélectionnez COMPO. **COMPO**

#### **Télécommande**

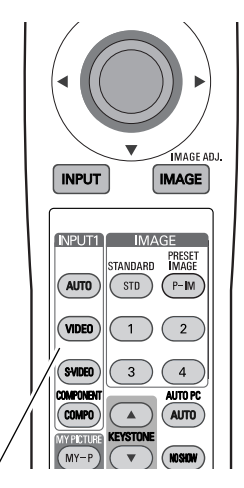

**Touches INPUT 1: AUTO / VIDEO / S-VIDEO / COMPO**

#### **Opération par Menu**

- Sélectionnez le menu Entrée à l'aide de la touche de POINTAGE (HAUT/BAS), puis appuyez sur la touche de POINTAGE (DROITE) pour entrer le sous-menu. *1*
- Sélectionnez Entrée 1 à l'aide de la touche de POINTAGE (HAUT/BAS) puis appuyez sur la touche de POINTAGE (DROITE). Le menu Sélection de source apparaît alors. *2*
- **3** Placez le pointeur sur la source que vous voulez sélectionner, puis appuyez sur le bouton de SELECTION.

#### **Menu ENTREE**

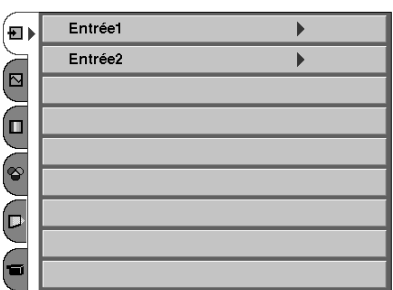

Lorsque vous sélectionnez la touche AUTO, le projecteur détecte automatiquement le signal vidéo qui parvient, et se règle pour obtenir les meilleures performances possibles. Toutefois, le projecteur sélectionne la connexion dans l'ordre suivant lorsque plus d'une source d'entrée est connectée: **Auto**

1er Y-Pb/Cb-Pr/Cr 2ème S-VIDEO 3ème VIDEO Y-Pb/Cb-Pr/Cr a priorité sur S-VIDEO. S-VIDEO a priorité sur VIDEO.

- Lorsque le signal d'entrée vidéo est connecté au connecteur VIDEO, sélectionnez Vidéo. **Vidéo**
- Lorsque le signal d'entrée vidéo est connecté au connecteur S-VIDEO, sélectionnez S-Vidéo. **S-Vidéo**
- Lorsque le signal d'entrée vidéo est connecté aux connecteurs Y-Pb/Cb-Pr/Cr, sélectionnez Y,Pb/Cb,Pr/Cr. **Y,Pb/Cb,Pr/Cr (component)**

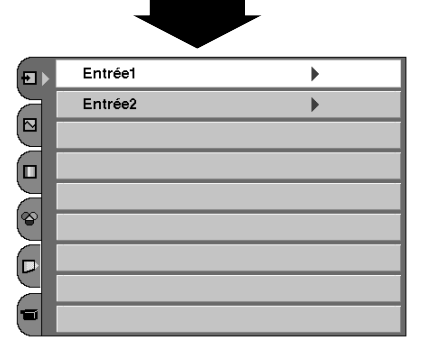

#### **Menu sélectionner la source**

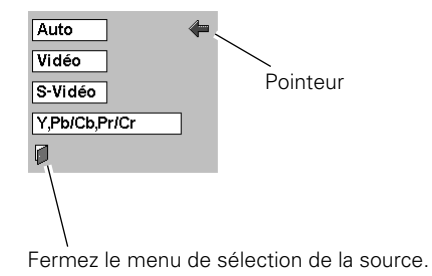

## *Sélection de la source d'entrée (Borne INPUT 2 /HDCP, Component, Scart)*

#### **Opération directe**

#### **Touche INPUT**

Choisissez Entrée 2 en appuyant sur la touche INPUT du projecteur ou de la télécommande. Avant d'utiliser ces touches, vous devez sélectionner la source d'entrée correcte en utilisant l'opération par menu comme indiqué ci-dessous.

#### **Touche INPUT**

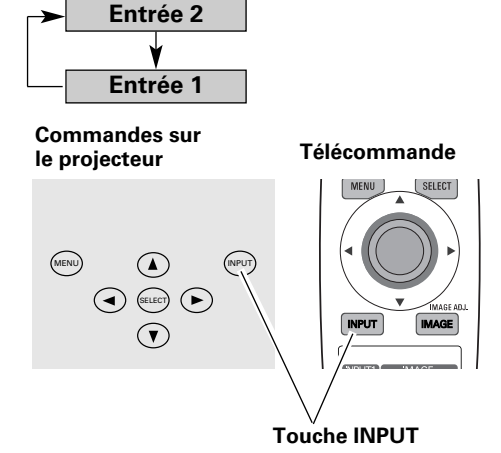

#### **Opération par Menu**

- Sélectionnez le menu Entrée à l'aide de la touche de POINTAGE (HAUT/BAS), puis appuyez sur la touche de POINTAGE (DROITE) pour entrer le sous-menu. *1*
- Sélectionnez Entrée 2 à l'aide de la touche de POINTAGE (HAUT/BAS) puis appuyez sur la touche de POINTAGE (DROITE). Le menu Sélection de source apparaît alors. *2*
- **3** Placez le pointeur sur la source que vous voulez sélectionner, puis appuyez sur le bouton de SELECTION.
- Lorsque la source d'entrée compatible avec HDCP parvient d'un équipement vidéo via la borne DVI, sélectionnez RGB (AV HDCP). **RGB (AV HDCP)**
- Lorsque la source d'entrée parvient d'un équipement vidéo connecté à la borne DVI via un câble Component-DVI, sélectionnez Component. **Component**
- Lorsque la source d'entrée parvient d'un équipement vidéo connecté à la borne DVI via un câble Scart-DVI, sélectionnez RGB (Scart). **RGB (Scart)**

#### **REMARQUE**

- Le HDCP (High-bandwidth Digital Content Protection) est un système *permettant de protéger les données de divertissement numérique fournies par le DVI (interface visuelle numérique) en interdisant leur copie. Les spécifications du HDCP sont établies et contrôlées par Digital Content Protection, LLC. Si les spécifications sont changées, il est possible que ce projecteur ne fasse pas apparaître les données numériques protégées par HDCP.*
- Le câble DVI-Component et le câble DVI-Scart sont fournis en option. Pour *plus de détails concernant la commande de ces câbles, reportez-vous à la page 55.*

#### **Menu ENTREE**

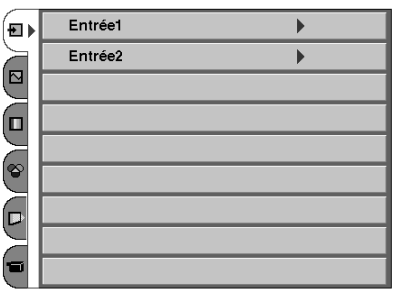

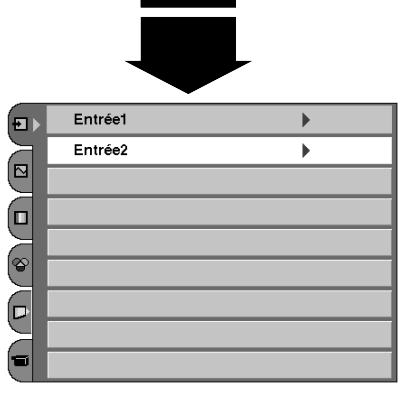

#### **Menu sélectionner la source**

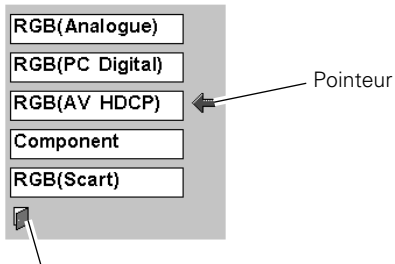

Fermez le menu de sélection de la source.

## *Sélection du système vidéo*

- Sélectionnez le menu Système audio/vidéo à l'aide de la touche de POINTAGE (HAUT/BAS), puis appuyez sur la touche de POINTAGE (DROITE) pour entrer le sous-menu. *1*
- Choisissez le système que vous voulez sélectionner à l'aide de la touche de POINTAGE (HAUT/BAS), puis appuyez sur le bouton de SELECTION. *2*

#### **Vidéo ou S-Vidéo**

#### **Auto**

Le projecteur détecte automatiquement le système vidéo entré, puis se règle automatiquement pour offrir un fonctionnement optimal. Lorsque le système vidéo est PAL-M ou PAL-N, sélectionnez le système manuellement.

#### **PAL / SECAM / NTSC / NTSC4.43 / PAL-M / PAL-N**

Si le projecteur ne peut pas reproduire l'image vidéo correcte, il est nécessaire de sélectionner un format de signal de diffusion spécifique parmi les systèmes PAL, SECAM, NTSC, NTSC 4.43, PAL-M ou PAL-N.

#### **Menu SYSTEME AUDIO/VIDEO (Vidéo ou S-Vidéo)**

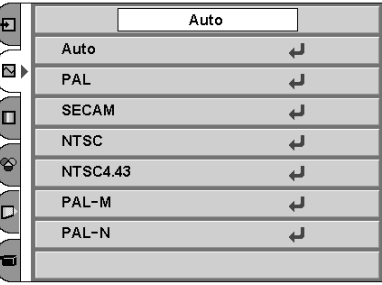

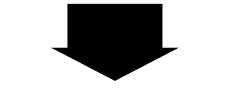

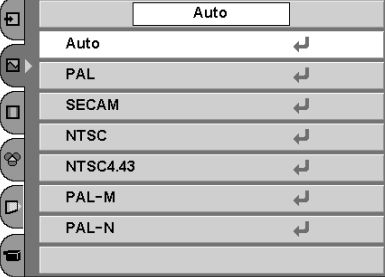

#### **Component**

#### **Auto**

Le projecteur détecte automatiquement le système vidéo entré, puis se règle automatiquement pour offrir un fonctionnement optimal.

#### **Format de signal Vidéo component**

Si le projecteur ne peut pas reproduire l'image vidéo correcte, il faut sélectionner un format de signal vidéo component spécifique parmi 480i, 575i, 480p, 575p, 720p, 1035i et 1080i.

#### **Menu SYSTEME AUDIO/VIDEO (Component)**

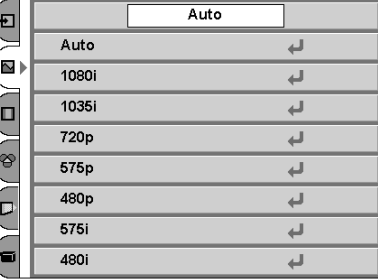

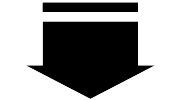

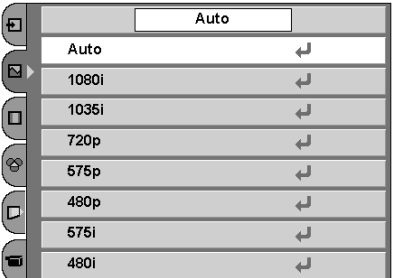

#### **REMARQUE**

● *Il n'est pas possible de sélectionner le menu SYSTEME AUDIO/VIDEO lorsque RGB(Scart) est sélectionné.*

## *Sélection du niveau d'image*

#### **Opération directe**

Sélectionnez un niveau d'image parmi Standard, Cinéma, Jeu vidéo, Image 1, Image 2, Image 3, et Image 4 en appuyant sur les touches IMAGE (STANDARD (STD), PRESET IMAGE (P-IM), et 1-4) de la télécommande. (A chaque pression sur la touche PRESET IMAGE (P-IM), Cinéma ou bien Jeu vidéo est sélectionné.)

#### **Standard (STD)**

Niveau d'image normal préréglé sur ce projecteur.

#### **Cinéma [PRESET IMAGE (P-IM)]**

Niveau d'image réglé pour l'image avec tons fins.

#### **Jeu vidéo [PRESET IMAGE (P-IM)]**

Niveau d'image convenant pour les jeux.

#### **Image 1~4**

Image préréglée d'utilisateur dans le menu REGLAGE D'IMAGE (p.28, 29).

#### **Télécommande**

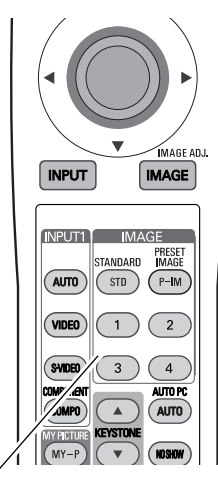

**Touches IMAGE**

#### **Opération par Menu**

- Sélectionnez le menu Sélection d'image à l'aide de la touche de POINTAGE (HAUT/BAS), puis appuyez sur la touche de POINTAGE (DROITE) pour entrer le sous-menu. *1*
- *2* Choisissez le niveau que vous voulez sélectionner à l'aide de la touche de POINTAGE (HAUT/BAS), puis appuyez sur le bouton de SELECTION.

#### **Standard**

Niveau d'image normal préréglé sur ce projecteur.

## **Cinéma**

Niveau d'image réglé pour l'image avec tons fins.

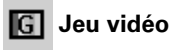

Niveau d'image convenant pour les jeux.

## $\boxed{1}$  **Image 1~4**

Image préréglée d'utilisateur dans le menu REGLAGE D'IMAGE (p.28, 29).

#### **Menu SELECTION D'IMAGE**

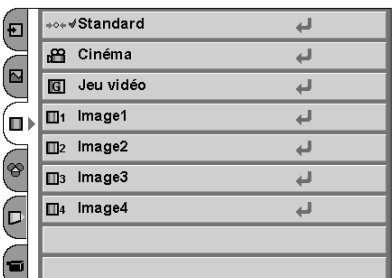

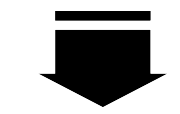

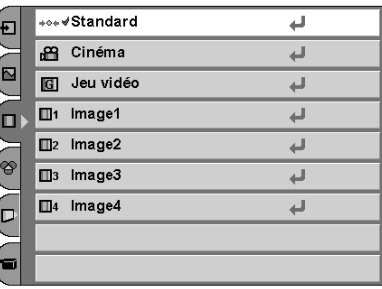

## *Réglage du niveau d'image*

- Sélectionnez le menu Ajust. Image à l'aide de la touche de POINTAGE (HAUT/BAS), puis appuyez sur la touche de POINTAGE (DROITE) pour entrer le sous-menu. *1*
- *2* Sélectionnez un élément à l'aide de la touche de POINTAGE (HAUT/BAS), puis appuyez sur la touche de POINTAGE (GAUCHE/DROITE) pour régler l'élément.

## **Contraste**

Appuyez sur la touche de POINTAGE (GAUCHE) pour diminuer le contraste et sur la touche de POINTAGE (DROITE) pour augmenter le contraste. (De –31 à +31.)

## **Luminosité**

Appuyez sur la touche de POINTAGE (GAUCHE) pour obtenir une image plus foncée et sur la touche de POINTAGE (DROITE) pour obtenir une image plus claire. (De –31 à +31.)

## **Couleur**

Appuyez sur la touche de POINTAGE (GAUCHE) pour éclaircir la couleur et sur la touche de POINTAGE (DROITE) pour approfondir la couleur. (De –31 à +31.)

## **Teinte**

Appuyez sur la touche de POINTAGE (GAUCHE/DROITE) pour obtenir la couleur correcte. (De –31 à +31.)

#### **Température de couleur**

Appuyez sur la touche de POINTAGE (GAUCHE) ou sur la touche de POINTAGE (DROITE) pour le niveau de Température de couleur que vous voulez sélectionner. (Haut, Médium, Bas1, Bas2, Bas3)

## **Bal. des gris (Rouge)**

Appuyez sur la touche de POINTAGE (GAUCHE) pour éclaircir les tons rouges et sur la touche de POINTAGE (DROITE) pour approfondir les tons. (De –31 à +31.)

## **Bal. des gris (Vert)**

Appuyez sur la touche de POINTAGE (GAUCHE) pour éclaircir les tons verts et sur la touche de POINTAGE (DROITE) pour approfondir les tons. (De –31 à +31.)

## **Bal. des gris (Bleu)**

Appuyez sur la touche de POINTAGE (GAUCHE) pour éclaircir les tons bleus et sur la touche de POINTAGE (DROITE) pour approfondir les tons. (De –31 à +31.)

#### **Menu REGLAGE D'IMAGE**

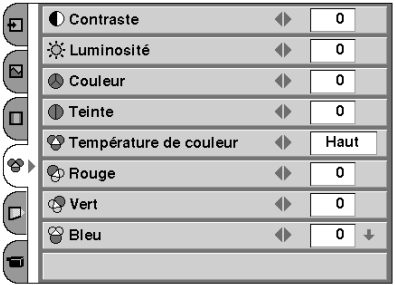

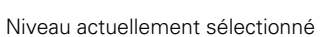

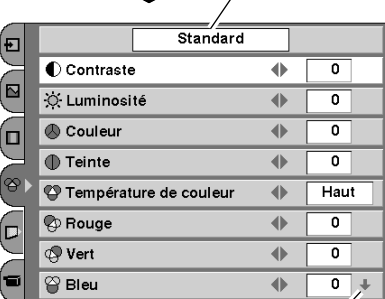

ΦΓ

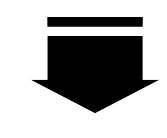

Cette flèche indique qu'il y a d'autres éléments. Sélectionnez cet élément et appuyez sur la touche de POINTAGE (BAS) pour passer à l'élément suivant.

 $\overline{\phantom{0}}$ 

 $-1$  of  $\overline{ }$ 

Contraste

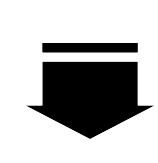

Appuyez sur le bouton de SELECTION pour régler l'élément suivant. Appuyez sur la touche MENU pour revenir au menu à l'écran précédent et mémoriser la valeur réglée.

Passez à la page suivante...

#### **REMARQUE**

- *Vous pouvez aussi régler les éléments à l'aide de la touche IMAGE ADJ. (IMAGE) de la télécommande. (p.12)*
- *Il est impossible de sélectionner la teinte lorsque le système vidéo est PAL, SECAM, PAL-M ou PAL-N, sauf pour 575i.*